# **Vulnerable JavaScript Functions Detection using Stacking of Convolutional Neural**

**Networks (Supplementary Material)** 

#### **Abdullah Sheneamer**<sup>1</sup>

- 1 **Department of Computer Science, Jazan University, Jazan, KSA**
- Corresponding author:
- Abdullah Sheneamer $<sup>1</sup>$ </sup>
- Email address: asheneamer@jazanu.edu.sa

# **ABSTRACT**

Keywords:

### **DATA**

- Ferenc et al's Datase [Ferenc et al.](#page-37-0) [\(2019\)](#page-37-0) [http://www.inf.u-szeged.hu/~ferenc/papers/](http://www.inf.u-szeged.hu/~ferenc/papers/JSVulnerabilityDataSet/) [JSVulnerabilityDataSet/](http://www.inf.u-szeged.hu/~ferenc/papers/JSVulnerabilityDataSet/)
- Viszkok et al's Dataset [Viszkok et al.](#page-37-1) [\(2021\)](#page-37-1) <https://security.snyk.io/>
- Apache Tomcat Dataset [Ganesh et al.](#page-37-2) [\(2022\)](#page-37-2) [https://github.com/palmafr/MDPIData2022](https://github.com/palmafr/MDPIData2022/tree/main/datasets)/ [tree/main/datasets](https://github.com/palmafr/MDPIData2022/tree/main/datasets)
- Types of Vulnerabilities (Multi-Classes) Dataset [Ganesh et al.](#page-37-3) [\(2021\)](#page-37-3)

# **CODE**

**0.1 Machine learning for Binary classes**

```
20
21
22 # compare ensemble to each baseline classifier
23 from numpy import mean
24 from numpy import std
<sup>25</sup> from sklearn. datasets import make_classification
<sup>26</sup> from sklearn.model_selection import cross_val_score
<sup>27</sup> from sklearn.model_selection import RepeatedStratifiedKFold
<sup>28</sup> from sklearn linear model import LogisticRegression
<sup>29</sup> from sklearn neighbors import KNeighborsClassifier
30 from sklearn tree import Decision Tree Classifier
31 from sklearn.svm import SVC
<sup>32</sup> from sklearn naive_bayes import GaussianNB
33 from sklearn.ensemble import Stacking Classifier
34 from matplotlib import pyplot
<sup>35</sup> import pandas as pd
36 from sklearn import svm
37 from sklearn. model_selection import GridSearchCV
38 import os
39 import matplotlib pyplot as plt
40 #from skimage transform import resize
41 import imread
42 import numpy as np
```

```
43 from sklearn model selection import train test split
44 from sklearn metrics import classification report, accuracy score,
45 confusion_matrix
46 import pickle
47 # l o a d i n g l i b r a r y
\lim_{48} import numpy as np \# linear algebra\omega import pandas as pd \# data processing, CSV file I/O (e.g. pd. read_csv)
50 from sklearn model selection import train test split
51 from sklearn neighbors import KNeighborsClassifier
52 from sklearn ensemble import RandomForestClassifier
53 from sklearn ensemble import Bagging Classifier
54 from sklearn tree import Decision Tree Classifier
55 from sklearn naive_bayes import GaussianNB, BernoulliNB, MultinomialNB
56 from sklearn import svm
57 from imread import imread , imsave
58 from PIL import Image
\lim_{s\to s} import numpy as \ln \# \ linear \ algebra_{\circ\circ} import pandas as pd \# data processing, CSV file I/O (e.g. pd.read_csv)
_{61} from sklearn.model_selection import train_test_split
62 from sklearn preprocessing import MinMaxScaler
63 from k e r a s . models import Model
_{64} from keras layers import Input
<sup>65</sup> import seaborn as sns
<sup>66</sup> from keras layers core import Activation, Dropout, Dense
67 from sklearn import preprocessing
68 from sklearn metrics import confusion_matrix
69 from sklearn metrics import classification report
\bar{r} import numpy as np \# linear algebra
\pi import pandas as pd \# data processing, CSV file I/O (e.g. pd. read_csv)
\tau_2 from sklearn model selection import train test split
73 import sys
74 import o s
75 from math import log
76 import scipy as sp
\pi from imblearn over sampling import RandomOverSampler, SMOTE
78 from imblearn under_sampling import RandomUnderSampler
79
80 import matplotlib . pyplot as plt
81 from keras optimizers import SGD
82 import tensorflow as tf
83 from keras models import Sequential
84 from keras . layers import Dropout, Dense, Conv1D, Flatten, MaxPooling1D
85 from sklearn model_selection import train_test_split
86 from sklearn datasets import load iris
87 from numpy import unique
88 from keras . layers import Dense, Input, LSTM, Dropout, SimpleRNN, Embedding,
89 Reshape
<sup>90</sup> from sklearn metrics import confusion matrix
91 from collections import Counter
92 from xgboost import XGBClassifier
93
94
\delta_{95} df = pd. read_csv('/Users/abdullah/Desktop/Folder/Research/
96 JSV ulnerability DataSet -1.0. csv<sup>'</sup>)
97 #d f = pd . read_csv ( ' / Users / a b d u l l a h / Desk top / F ol de r / Research /
98 MDPIData2022–main/datasets/tomcat–final.csv')
\frac{1}{29} \frac{4}{10} \frac{1}{2} \frac{1}{2} \frac{1}{2} \frac{1}{2} \frac{1}{2} \frac{1}{2} \frac{1}{2} \frac{1}{2} \frac{1}{2} \frac{1}{2} \frac{1}{2} \frac{1}{2} \frac{1}{2} \frac{1}{2} \frac{1}{2} \frac{1}{2} \frac{1}{2} \frac{1}{2} \frac{1}{2} \frac{1}{2}_{100} MDPIData2022–main/datasets/struts-final.csv')
101
102
103
_{104} import _{\sqcup} matplotlib. pyplot _{\sqcup} as _{\sqcup} plt
105 df.columns
106
107
```

```
_{108} sns.countplot (x='Vuln', _{\cup}data=df)
109
_{110} \rm X_\sqcup =_\sqcup df [ | \sqcup 'CC' , \sqcup 'CCL ' , \sqcup 'CCO' , \sqcup 'C\sqcup 'CL\sqcup 'CL\sqcup '\sqcup '\sqcup 'CL\sqcup '\sqcup 'CL\sqcup '\sqcup 'McCC' ,111 ␣ ␣ ␣ ␣ ␣ ␣ ␣ 'NL ' , ␣ 'NLE ' , ␣ 'CD' , ␣ 'CLOC' , ␣ 'DLOC' , ␣ 'TCD' , ␣ 'TCLOC' ,
112 \, _{\rm 2} _{\rm 2} _{\rm 3} _{\rm 1} \rm 7LOC _{\rm 1} , _{\rm 2} 'LOC' _{\rm 1} _{\rm 3} _{\rm 1} \rm 7LOC _{\rm 1} _{\rm 2} _{\rm 1} _{\rm 2} _{\rm 1} _{\rm 1} _{\rm 2} _{\rm 1} _{\rm 2} _{\rm 1} _{\rm 2} _{\rm 1113 ␣ ␣ ␣ ␣ ␣ ␣ ␣ 'TNOS' , ␣ 'HOR_D' , ␣ 'HOR_T' , ␣ 'HON_D' , ␣ 'HON_T' ,
_{{\scriptscriptstyle 114} \quad} _{{\scriptscriptstyle 111} \cup} _{{\scriptscriptstyle 11} \cup} _{{\scriptscriptstyle 11} \cup} _{{\scriptscriptstyle 11} \cup} _{{\scriptscriptstyle 11} \cup} _{{\scriptscriptstyle 11} \cup} _{{\scriptscriptstyle 11} \cup} _{{\scriptscriptstyle 11} \cup} _{{\scriptscriptstyle 11} \cup} _{{\scriptscriptstyle 11} \cup} _{{\scriptscriptstyle 11} \cup} _{{\scriptscriptstyle 11} \cup} _{{\scriptscriptstyle 11}_{\rm 115} _{\rm 2115} _{\rm 2115} 'HBUGS ' , _{\rm 21} 'HTIME ' , _{\rm 21} 'CYCL ' , _{\rm 211} 'PARAMS ' ,116 ␣ ␣ ␣ ␣ ␣ ␣ ␣ 'CYCL_DENS' ] ] . v al u e s
117
118
119
120 \#y \equiv \text{d} f \forall Vuln \forall ]
_{121} y=df \lceil 'Vuln'
\frac{1}{22} # label encoder object knows how to understand word labels.
_{123} label_encoder_{\sqcup}=_{\sqcup}preprocessing.LabelEncoder()
124
\#
\exists Encode
\Boxlabels\Boxin\Boxcolumn\Box'species'.
_{126} y<sub>\sqcup</sub> =_{\sqcup} label encoder . fit transform (y)
127
128 counter \sqcup \equiv \sqcup Counter (y)_{129} print (counter)
130
131 #r o s ␣=␣RandomOverSampler ( s am pli n g_ s t r a t e g y={␣ 0 : ␣ 1 0 6 2 9 , 1: ␣ 1 0 6 2 9 } ,
_{132} random_state=42)\pm String
\#X, \#Y \mapsto ros. fit resample (X, \#Y)134
135 \text{ Hrus } \leftarrow \text{RandomUnderSampler (sampling\_strategy} = \{ \text{u0: u1496, 1: u1496} \},136 random_state=42)\pm String
\sharp X, \exists y \equiv \exists x \cdot \text{fit} resample (X, \exists y)138
139 #smote \equiv SMOTE( ) \#SMOTE( " minority ")
\text{140} \quad \#X, \text{or} = \text{smote} \text{.} \text{fit} \quad \text{resample} (X, \text{or} y)141
142
143
144 counter \equiv_{145} print (counter)
146
147
148 X_train , ␣X_test , ␣ y_train , ␣ y_ te s t ␣=␣ t r a i n _ t e s t _ s p l i t (X, y ,
_{149} t est size = 0.33, s h u f f l e=True, _{\text{L}} random state =42, s t r a t i f y=y )
_{150} \text{X\_test1=X\_test}151 X_train1=X_train
152 \quad y test 1=y test
153 y_ t r ain 1=y_ t r ain
154
155
156 from tensorflow . keras . utils import to categorical
_{157} y_train_{\sqcup}=_{\sqcup}to_categorical(y_train)
_{158} y test_{\sqcup}=_{\sqcup}to categorical (y test)
159
160
161
162 from Sklearn.preprocessing import MinMaxScaler
_{163} scaler _{\Box} = \BoxMinMaxScaler ()
_{164} scaler. fit (X_{train})165
166 X train \operatorname{scaled}_{\square} scaler. transform (X_{\square} train )
167 X t est _s scaled _{\sqcup}=_{\sqcup} scaler . transform (X_{\sqcup} test )
168
169 Xtrain scaled shape
```

```
171
172
173 \#X_{\text{train}}, X_{\text{test}}, y_{\text{train}}, y_{\text{test}=\text{train}}, test \text{split} (X, y, \text{test}, size = 0.15,
_{174} random state =42, stratif y=y)
175 print ('Splitted Successfully')
176
177
178 \#_{\square} get_{\square} the_{\square} dataset
_{179} \# \text{def}_{\Box} \text{get}_{\Box} \text{dataset} ():
\sharp_{\text{L}\cup\text{L}\cup\text{L}\cup\text{L}\cup\text{L}} X,\exists y\bot=\text{maxke\_classification (}\text{n\_samples=1000},\exists n\text{\_features=20},_{181} n informative=15,_{\sqcup}n_redundant=5,_{\sqcup}random_state=1)
182 \#பபபபபபப\text{return } \sqcup X, \sqcup y183
\# \text{get} \text{L} \text{a} \text{L}stacking \text{L}ensemble \text{L} \text{o} f \text{L} models
_{185} def<sub>uget_stacking():</sub>
186 LICHELLING define the base<sub>L</sub> models
187 \Box188 ␣␣␣␣␣␣␣␣ l e v e l 0 . append ( ( ' c a r t ' , ␣ D e c i s i o n T r e e C l a s s i f i e r ( ) ) )
_{{\tt I89} \quad \bot \sqcup \sqcup \sqcup \sqcup \sqcup \sqcup} \text{level 0.append} (( 'lr', \bot \sqcup \text{logisticRegression} (solver='liblinear',
190 ␣ ␣ ␣ ␣max_iter =1000)))
191 \Box\frac{192}{192} \Box_{\texttt{193} \quad} denoted level 0 . append ( ( \ 'bagging \ ', \lrcorner\, Bagging Classification ) )_{{\scriptscriptstyle 194} \quad} <code>_{\scriptscriptstyle \rm IIIIIIIIIII}level0.append (( 'RF'</code> ,_{\scriptscriptstyle \rm II}RandomForestClassifier ( ) ) )
<sup>195</sup> \Box
l<sup>195</sup> \Box
level0.append(('knn',
\BoxKNeighborsClassifier()))
196 \Box197
198 ␣␣␣␣␣␣␣␣#␣ d e f i n e ␣meta␣ l e a r n e r ␣model
<sup>199</sup> \Box200 \Box
in in define \Box the \Box stacking \Box ensemble
_{201} _{\text{LULULUL} \text{model}} _{\text{L}} Stacking Classifier (estimators=level0, _{\text{L}}final _{\text{L}}estimator=
_{202} _{\text{||} \text{level1}}, _{\text{||} \text{cv}=10)}203 ␣␣␣␣␣␣␣␣ r e t u r n ␣model
204
205 \#
\text{get } \text{a}
\text{list } \text{a}
\text{of } \text{modes}
\text{to } \text{c}
\text{evaluate}_{206} def<sub>ug</sub>et models ( ) :
207 \Box208 LICTER MODELS REGISTER \lceil ' cart ' \rceil L<sup>I</sup>\sqcup Decision Tree Classifier ()
209 ␣␣␣␣␣␣␣␣ models [ ' l r ' ] ␣=␣ L o g i s t i c R e g r e s s i o n ( s o l v e r=' l i b l i n e a r ' ,
_{210} _{\text{max}} iter=1000)
_{211} _{\text{L}} _{\text{L}} _{\text{L}} _{\text{L}} _{\text{L}} _{\text{L}} _{\text{L}} _{\text{L}} _{\text{L}} _{\text{L}} _{\text{L}} _{\text{L}} _{\text{L}} _{\text{L}} _{\text{L}} _{\text{L}} _{\text{L}} _{\text{L}} _{\text{L}} _{\text{L}} _{\text{L}} _{\text{L}} _{\text{L}} _{\text{L212 \quad \text{L}} models \left[ \text{ 'xgboost' } \right] \left[ -\text{XGBC} \right]_{213} _{\text{L}} _{\text{L}} \text{L}} models \left( \right) bagging \left( = Bagging Classifier \left( \right)_{214} _{\text{L}} _{\text{L}} _{\text{L}} models \lceil ' rf ' \lceil = Random Forest Classifier ()
_{\tiny\rm 215} _{\tiny\rm 215} _{\tiny\rm 215} _{\tiny\rm 216} models [ \lq knn \lq ] _{\tiny\rm I} = _{\tiny\rm II} K N eighbors Classifier ( )
216 ␣␣␣␣␣␣␣␣ models [ ' svm ' ] ␣=␣SVC( )
217 \quad \text{L}218
219
220 \Box221
222 from sklearn . metrics simport classification report, saccuracy score,
223 make_scorer
224
225 #∟evaluate<sub>∟a∟</sub>give<sub>∟</sub>model<sub>∟</sub>using<sub>∟</sub>cross-validation
_{226} def<sub>\perp</sub>evaluate model (model, _{\perp}X, _{\perp}y, name) :
227 ␣␣␣␣␣␣␣␣ cv ␣=␣ R e p e a t e d S t r a ti fi e dKF ol d ( n _ s pli t s =10, ␣ n_ repea ts =3,
228 \quad \text{and} \quad \text{state}=1)229 ␣␣␣␣␣␣␣␣ p ri n t("================================="+name+"=============
230 ␣=================================")
```
170

```
231 ␣␣␣␣␣␣␣␣#s c o r e s ␣=␣ c r o s s_ v al_ s c o r e ( model , ␣X, ␣y ,
232 ␣ ␣ ␣ ␣ s c o r i n g=make_scorer ( cl a s si fi c a ti o n _ r e p o r t _ wi t h _ a c c u r a c y _ s c o r e )
233 \quad \cup, \cup \text{CV}=CV, \cup \text{n\_jobs}=-1, \cup \text{error\_score}=\text{'raise'}234 ␣␣␣␣␣␣␣␣ s c o r e s ␣=␣ c r o s s_ v al_ s c o r e ( model , ␣X, ␣y , ␣ s c o r i n g =" f 1 " , ␣ cv=cv ,
_{235} \Boxn jobs=-1,\Box error score='raise')
236 \Box237
238
239 \# \sqcup get \sqcup the \sqcup models \sqcup to \sqcup evaluate240 models \equiv get models ()
_{241} \#_{\square} evaluate_{\square}the_{\square}models_{\square}and_{\square}store_{\square}results
242 results, \Boxnames\Box = \Boxlist(), \Boxlist()
243 for \text{name}, \text{undel}\text{ in } \text{model}244 \Box245 \Box246 ␣␣␣␣␣␣␣␣#names . append ( name )
247 \Box248 ␣======================================")
249 LEDubulled#print (name)
_{250} _{\text{L}} \text{L}} \text{L}} \text{C} \text{V} \text{L} \text{L} Repeated Stratified KF old ( \text{n\_splits}=10, \text{L} \text{n\_repeats}=3,_{251} \Boxrandom_{\Box}state=42)
252 \Box_{253} _{\text{LULL}} make scorer ( classification report with accuracy score),
254 \quad \text{Lip} \text{cv}=c\text{v}, \text{ln}_j\text{obs}=-1, \text{error}\text{score} raise '). mean ()
\text{C35} \text{L}\text{L}\text{L}\text{L}\text{L}\text{L}\text{L}\text{S} for \text{L}\text{S} score \text{L}\text{in}\text{L}\text{L}\text{L} \text{C} \text{L}\text{in}\text{L}\text{L} \text{C} \text{L}\text{in}\text{L}\text{L} \text{C} \text{L}\text{in}\text{L}\text{L} \text{C} \text{L}\text{in}\text{L}\text{L} \text{C} \text{L}\text{in256 ␣␣␣␣␣␣␣␣ ␣␣␣␣␣␣␣␣ c v s ␣=␣ c r o s s_ v al_ s c o r e ( model , ␣X, ␣y , ␣ s c o r i n g=s c o r e , ␣ cv=cv ,
<sup>257</sup> ⊔ □ □ □ □ □ □ □ n _jobs=-1, □ error _score='raise'). mean()
258 \Box259 \Box\Box\Box\Box\Box\Box\Box\#\mathrm{print}(c \text{vs} 1)260 \Box261 pyplot.boxplot (results, dabels=names, showmeans=True)
_{262} pyplot.show()
263 0.2 Deep learning for Binary classes
\lim_{264} import numpy as np \# linear algebra\sum_{265} import pandas as pd \# data processing, CSV file I/O (e.g. pd. read_csv)
266 from sklearn model selection import train test split
267 from sklearn preprocessing import MinMaxScaler
268 from k e r a s . models import Model
<sub>269</sub> from keras layers import Input
<sub>270</sub> import seaborn as sns
<sub>271</sub> from keras layers core import Activation, Dropout, Dense
<sub>272</sub> from sklearn import preprocessing
<sub>273</sub> from sklearn metrics import confusion_matrix
<sub>274</sub> from sklearn metrics import classification report
275 import numpy as np \# linear algebra\sum_{z \in S} import pandas as pd \# data processing, CSV file I/O (e.g. pd.read_csv)
277 from sklearn model_selection import train_test_split
278 import s y s
279 import o s
280 from math import log
<sub>281</sub> import scipy as sp
<sub>282</sub> from imblearn . over_sampling import RandomOverSampler, SMOTE
<sub>283</sub> from imblearn under sampling import RandomUnderSampler
284
285 import matplotlib pyplot as plt
286 from keras optimizers import SGD
287 import tensorflow as tf
<sub>288</sub> from keras models import Sequential
<sup>289</sup> from keras layers import Dropout, Dense, Conv1D, Flatten, MaxPooling1D
<sup>290</sup> from sklearn model_selection import train_test_split
```

```
<sup>291</sup> from sklearn datasets import load iris
292 from numpy import unique
293 from k e r a s . l a y e r s import Dense , Input , LSTM, Dropout , SimpleRNN ,
294 Embedding , Reshape
295 from sklearn metrics import confusion matrix
296 from collections import Counter
297
298 df = pd. read \text{csv} ( ' / Users / a b d ull a h / Desktop / F older / Research /
299 JSV ulnerability DataSet -1.0. csv<sup>'</sup>)
300 import matplotlib . pyplot as plt
\sin \ \ \text{sns.countplot} (x='Vuln', data=df)
302
X = df \begin{bmatrix} \begin{bmatrix} \end{bmatrix} \begin{bmatrix} \end{bmatrix}^T C C' \end{bmatrix}^T, \begin{bmatrix} \begin{bmatrix} \end{bmatrix}^T C C C' \end{bmatrix}^T, \begin{bmatrix} \begin{bmatrix} \end{bmatrix}^T C C' \end{bmatrix}^T, \begin{bmatrix} \begin{bmatrix} \end{bmatrix}^T C C C' \end{bmatrix}^T, \begin{bmatrix} \begin{bmatrix} \end{bmatrix}^T C C C' \end{bmatrix}^T, \begin{bmatrix} \begin{bmatrix} \end{bmatrix}^T C C C' \end{bmatrix}^T, \begin{bmatrix} \begin{\sum_{304}^{304} \sum_{\text{NL}}^{\text{N}}, \sum_{\text{NL}}^{\text{N}}, \sum_{\text{NL}}^{\text{N}}, \sum_{\text{NL}}^{\text{N}}, \sum_{\text{NL}}^{\text{N}}, \sum_{\text{NL}}^{\text{N}}, \sum_{\text{NL}}^{\text{N}}, \sum_{\text{NL}}^{\text{N}}\begin{array}{lll} \text{305} \end{array} \qquad \text{`LLOC'}, \quad \text{'LOC'}, \quad \text{'NOS'}, \quad \text{'NUMPAR'}, \quad \text{'TLLOC'}, \quad \text{'TLOC'},^{306} 'TNOS', 'HOR_D', 'HOR_T', 'HON_D', 'HON_T', 'HLEN',
307 'HVOC' , 'HDIFF ' , 'HVOL' , 'HEFF ' , 'HBUGS' , 'HTIME ' ,
\begin{array}{cc}\n\text{307} \\
\text{308}\n\end{array} 'HVOC', 'HDIFF', 'HVOL', 'HEFF', 'HBUC'<br>
\begin{array}{cc}\n\text{7CYCL} \\
\text{7D1} \\
\text{7D1} \\
\text{7D1} \\
\text{7D2} \\
\text{7D3} \\
\text{7D4} \\
\text{7D5} \\
\text{7D5} \\
\text{7D6} \\
\text{7D7} \\
\text{7D8} \\
\text{7D9} \\
\text{7D9} \\
\text{7D9} \\
\text{7D1} \\
\text{7D1} \\
\text309
_{310} y = df [ 'Vuln ']
311
312 y
313
314 # label_encoder object knows how to understand word labels.
315 label_encoder = preprocessing. LabelEncoder ()
316
317 # Encode l a b e l s in column ' s p e c i e s ' .
\mathbf{y} = \mathbf{label\_encoder}. fit_transform (\mathbf{y})319
_{320} counter = Counter (y)
321 print (counter)
322
\text{Area} \text{ } \#ros = RandomOverSampler (sampling\_strategy = \{-10629, 1: 10629\},\_{324} random_state=42) # String325 #X, y = ros. fit\_resample(X, y)326
\text{if } \#rus = RandomUnderSampler(sampling\_strategy = \{ 0: 1496, 1: 1496 \},_{328} random_state=42) # String\lim_{329} #X, y = rus.fit\_resample(X, y)330
\text{331} #smote = SMOTE() #SMOTE(" minority")
\lim_{332} #X, y= smote fit resample (X, y)333
334
335
_{336} counter = Counter (y)
337 print (counter)
338
339
X_{\text{train}}, X_{\text{test}}, y_{\text{train}}, y_{\text{test}} = \text{train\_test\_split}(X, y,_{341} t est size = 0.33, s h u f f l e=True, random state =42, s t r a t i f y = y )
342 X_test1=X_test
343 X_train1=X_train
344 y_test 1=y_test
_{345} y \text{train1}=y train
346
347
348 from tensorflow . keras . utils import to categorical
_349 \text{ y train} = \text{to categorical} (\text{y train})\gamma_{350} y test = to categorical (y test)
351
352
353
```

```
354 from sklearn preprocessing import MinMaxScaler
355 \quad \text{scalar} = \text{MinMaxScalar}()356 scaler. fit (X_{train})357
358 Xtrain scaled = scaler.transform (X_\text{train})359 X t est_scaled = scaler.transform (X_t test)
360
361 Xtrain scaled shape
362
363
_{364} num_classes = 2
365
\det def model_VGG16(\text{learning\_rate}=0.001, momentum=0.9):
_{367} model = Sequential()
368
369
370 model . add (Conv1D(64, 2, activation='relu", input\_shape=(X.shape[1], 1)))371 model.add (Conv1D (64, 2, activation='relu'
\text{1372} kernel initializer='he uniform', padding=' same')
373 model . add ( MaxPooling1D ( ) )
374
375 \qquad \text{model.add}(Conv1D(128, 2, \text{ activation} = 'relu',376 kernel_initializer='he_uniform',padding='same'))
377 \text{ model.} add (Conv1D (128, 2, activation='relu',378 kernel_initializer='he_uniform',
_{379} padding='same')
380 model . add ( MaxPooling1D ( ) )
381
1382 \qquad \text{model.add}(\text{Conv1D}(256, 2, \text{ activation} = 'relu',383 kernel_initializer='he_uniform',padding='same'))
384 \text{ model.} add (Conv1D (256, 2, activation='relu',<sup>385</sup> kernel_initializer='he_uniform',
386 padding='same'))
387 model . add ( MaxPooling1D ( ) )
388
389 \text{ model.} add (Conv1D (512, 2, \text{ activation} = 'relu',\text{1890} kernel initializer='he uniform', padding='same')
_{391} model.add (Conv1D(512, 2, activation='relu',
392 kernel_initializer='he_uniform',
393 padding=' same ' ) )
394 \text{ model.} add (Conv1D (512, 2, activation='relu',<sup>395</sup> kernel_initializer='he_uniform',
396 padding=' same ' ) )
397 model . add ( MaxPooling1D ( ) )
398
399
400 model.add(Conv1D(512, 2, \text{ activation} = 'relu',401 kernel_initializer='he_uniform',padding='same'))
_{402} model.add (Conv1D (512, 2, activation='relu',
403 k e r n e l _ i n i t i a l i z e r=' he_uniform ' ,
_{404} padding='same')
\text{model.add}(\text{Conv1D}(512, 2, \text{ activation} = 'relu',406 kernel_initializer='he_uniform',
_{407} padding='same'))
408 model . add ( MaxPooling1D ( ) )
409
410
_{411} model . add (Flatten ())
412 #malware_model . add ( Dropout ( 0 . 5 ) )
413
<sup>414</sup> model.add (Dense (4096, activation='relu',
```

```
\text{kernel initializer} = \text{he uniform ' })_{416} \qquad \qquad \text{model.add} (\text{Dropout} (0.5))<sup>417</sup> model.add (Dense (4096, activation='relu',
418 kernel_initializer='he_uniform'))
_{419} model . add (Dropout (0.5))
<sup>420</sup> model.add (Dense (1000, activation='relu',
\text{kernel initializer} = \text{he uniform ' })422
<sup>423</sup> model . add (Dense (num classes, activation=' sigmoid'))
424
425 # c om p ile model
_{426} opt = SGD( l r = learning rate, momentum=momentum)
427 #model . c om p il ( o p t im i z e r=op t ,
<sup>428</sup> loss='categorical_crossentropy',
\text{metrics} = [\text{tf} \cdot \text{keras} \cdot \text{metrics} \cdot \text{Precision}(0)]430 tf. keras. metrics. Recall (), 'accuracy'])
431 model.compile(loss='binary_crossentropy',
^{432} optimizer=opt, metrics=['accuracy'])
433
434 return model
435
436
437
438 def model_VGG19(\text{learning\_rate} = 0.001, momentum=0.9):
439
440
_{441} model = Sequential()
442
_{443} model.add (Conv1D (64, 2, activation="relu",
_{444} input shape=(X. shape [1], 1) )
445 \qquad \qquad \text{model.add}(Conv1D(64, 2, activation='relu",446 kernel_initializer='he_uniform',
447 padding='same'))
448 model . add ( MaxPooling1D ( ) )
449
450 model.add (Conv1D(128, 2, \text{ activation} = 'relu',\text{451} kernel initializer='he uniform', padding='same'))
        \text{model.add}(\text{Conv1D}(128, 2, \text{ activation} = \text{relu}'),\text{kernel initializer} = \text{he uniform } ', \text{padding} = ' \text{same } ' )_{454} model . add (MaxPooling1D())
455
\text{456} model.add (Conv1D (256, 2, activation='relu',
457 kernel_initializer='he_uniform', padding='same'))
\text{458} model.add (Conv1D (256, 2, activation='relu',
459 kernel initializer='he_uniform',
_{460} padding='same')
^{461} model . add (MaxPooling1D())
462
\text{463} \qquad \text{model.add}(\text{Conv1D}(512, 2, \text{ activation} = \text{'relu}',464
465 kernel initializer='he_uniform', padding='same'))
\text{466} \qquad \text{model.add}(\text{Conv1D}(512, 2, \text{activation='relu}^{\prime}),467 kernel_initializer='he_uniform',padding='same'))
\text{468} \qquad \text{model.add}(\text{Conv1D}(512, 2, \text{ activation} = \text{'relu}',469 kernel initializer='he uniform', padding='same'))
\text{470} \qquad \text{model.add}(\text{Conv1D}(512, 2, \text{ activation} = \text{'relu}',471 kernel_initializer='he_uniform', padding='same'))
472 model . add ( MaxPooling1D ( ) )
473
474
```

```
\text{475} model.add (Conv1D (512, 2, activation='relu',
476 kernel_initializer='he_uniform',padding='same'))
\text{477} \qquad \qquad \text{model.add}(\text{Conv1D}(512, 2, \text{ activation} = \text{'relu'},478 kernel_initializer='he_uniform', padding='same'))
^{479} model.add (Conv1D (512, 2, activation='relu',
480 k e r n e l _ i n i t i a l i z e r=' he_uniform ' , padding=' same ' ) )
481 model.add (Conv1D (512, 2, activation='relu',
482 kernel initializer='he_uniform', padding='same'))
483 model . add ( MaxPooling1D ( ) )
484
485
_{486} model.add (Flatten ())
487 #malware_model . add ( Dropout ( 0 . 5 ) )
488
<sup>489</sup> model.add(Dense(4096, activation='relu',
_{490} kernel initializer='he_uniform'))
_{491} \qquad \text{model.add} (\text{Dropout} (0.5))<sup>492</sup> model.add (Dense (4096, activation='relu',
493 kernel initializer='he_uniform')
        model.add (Dropout ( 0.5 ) )<sup>495</sup> model.add (Dense (1000, activation='relu',
496 kernel_initializer='he_uniform')
497
498 model . add ( Dense ( num_classes , a c t i v a t i o n=' si gm oid ' ) )
499
500 # c om p ile model
_{501} opt = SGD(lr =learning_rate, momentum=momentum)
502 #malware_model . c om p ile ( o p t im i z e r=op t ,
503 loss='categorical_crossentropy'
_{504} metrics = [tf. keras. metrics. Precision ().
505 tf . keras . metrics . Recall (), 'accuracy' |)
506 model.compile (\cos = 'binary_crossentropy',
507 o p timi z e r=opt , m e t ri c s =[ ' accu r ac y ' ] )
508
509 return model
510
511
512
_{513} def model_AlexNet (learning_rate = 0.001, momentum = 0.9):
_{514} model = Sequential ()
515
_{516} model.add (Conv1D (96, 11, activation="relu",
\text{input\_shape} = (X. \text{shape} [1], 1))518 model . add ( MaxPooling1D ( ) )
519
520 model.add (Conv1D (256, 2, activation='relu',
521 kernel_initializer='he_uniform',padding='same'))
522 model . add ( MaxPooling1D ( ) )
523
_{524} model.add (Conv1D (384, 2, activation='relu',
{\rm ker} \, {\rm rel\_initializer} = {\rm 'he\_uniform' }, padding='same')
526 model.add (Conv1D (384, 2, activation='relu',
527 kernel_initializer='he_uniform',padding='same'))
528 model.add (Conv1D (384, 2, activation='relu',
s_{29} kernel initializer='he uniform', padding='same'))
530 model . add ( MaxPooling1D ( ) )
531
532
533 \qquad \text{model.add}(\text{Flatten}() )534 model.add (Dense (4096, activation='relu',
```

```
s_{35} kernel initializer='he_uniform')
536 model . add (Dropout (0.5))
537 model.add (Dense (4096, activation='relu',
538 kernel_initializer='he_uniform'))
539 \qquad \text{model.add} \left( \text{Dropout} \left( 0.5 \right) \right)540 model.add (Dense (1000, activation='relu',
\text{1}_{541} kernel initializer='he uniform')
_{542} model . add (Dense (num classes, activation=' sigmoid'))
543
544 # c om p ile model
_{545} opt = SGD( l r = learning rate, momentum=momentum)
546 #malware_model . c om p ile ( o p t im i z e r=op t ,
10 s s = 'categorical\_crossentropy',\text{metrics} = [\text{tf} \cdot \text{keras} \cdot \text{metrics} \cdot \text{Precision}().
549 tf. keras. metrics. Recall (), 'accuracy'
550 model.compile(loss='binary_c crossentropy<sup>'</sup>,
551 optimizer=opt, metrics=['accuracy'])
552 return model
553
554
555 def model_Resent (\text{learning\_rate} = 0.001, momentum=0.9):
_{556} model = Sequential()
557
558 \qquad \text{model.add}(Conv1D(64, 2, activation='relu",\text{input\_shape} = (X. \text{shape} [1], 1)560 \qquad \text{model.add} (Dropout ( 0.5 ) )561 model . add ( MaxPooling1D ( ) )
562
563 \qquad \text{model.add}(Conv1D(64, 2, \text{activation='relu'})564 kernel_initializer='he_uniform',padding='same'))
565 model.add (Conv1D (64, 2, \text{ activation} = \text{'relu'},\sim kernel initializer='he uniform', padding='same')
567 \qquad \text{model.add}(Conv1D(64, 2, activation='relu',\text{kernel initializer} = \text{he uniform } ', padding='same')
569 \text{ model.add}(Conv1D(64, 2, activation='relu',570 kernel_initializer='he_uniform',padding='same'))
571
572 \text{ model.} add (Conv1D(128, 2, \text{ activation} = 'relu',\text{fernel} \text{initializer} = \text{'he} \text{uniform } \text{'}, \text{padding} = \text{'same } \text{'})_{574} model . add (Dropout (0.5))
575
576 model.add (Conv1D (128, 2, activation='relu',
\text{for} kernel_initializer='he_uniform',padding='same'))
578 \text{ model.} add (Conv1D (128, 2, \text{ activation} = 'relu')579 kernel_initializer='he_uniform',padding='same'))
580 model.add (Conv1D(128, 2, activation='relu',
\text{Bern} kernel_initializer='he_uniform', padding='same'))
582 \text{ model.} add (Conv1D(128, 2, activation='relu',k ernel_initializer='he_uniform',padding='same'))
_{584} model.add (Conv1D (128, 2, activation='relu',
585 k e r n e l _ i n i t i a l i z e r=' he_uniform ' , padding=' same ' ) )
586 model. add (Conv1D (128, 2, activation='relu',
s_{\text{ssz}} kernel initializer='he uniform', padding='same')
588 model.add (Conv1D (128, 2, activation='relu',
\text{ker} \text{rel} \text{initializer} = \text{'he} \text{ uniform ' } , \text{padding} = \text{'same ' } )590
        model.add (Conv1D ( 256, 2, activation='relu', kernel_initializer='he_uniform'
_{592} padding='same')
593 \qquad \text{model.add}(\text{Dropout}(0.5))
```

```
594
595 \qquad \text{model.add}(\text{Conv1D}(256, 2, \text{ activation} = \text{'relu}',\texttt{kernel\_initializer} = \text{'he\_uniform'}, padding='same'))
597 \text{ model.} \text{add}(\text{Conv1D}(256, 2, \text{ activation} = \text{'relu}',598 kernel_initializer='he_uniform',padding='same'))
599 \text{ model.add}(\text{Conv1D}(256, 2, \text{ activation} = 'relu',\text{for} kernel initializer='he uniform', padding='same')
\begin{array}{ll}\text{601} \quad \text{model.add}(Conv1D(256, 2, activation='relu',\n) \end{array}k ernel_initializer='he_uniform',padding='same'))
\begin{array}{ll}\text{603} \qquad \text{model.add}(Conv1D(256, 2, \text{ activation}='relu),\ \end{array}604 kernel_initializer='he_uniform',padding='same'))
\begin{array}{ll}\text{model.add}(\text{Conv1D}(256, 2, \text{ activation} = 'relu', \end{array}606 kernel_initializer='he_uniform',padding='same'))
\begin{array}{ll}\text{607} \qquad \text{model.add}(\text{Conv1D}(256, 2, \text{ activation} = 'relu', \end{array}k ernel_initializer='he_uniform',padding='same'))
\begin{array}{ll}\text{model.add}(\text{Conv1D}(256, 2, \text{ activation}='relu),\end{array}610 kernel_initializer='he_uniform',padding='same'))
\omega model.add (Conv1D (256, 2, activation='relu',
_{612} kernel initializer='he uniform', padding='same'))
\text{613} \quad \text{model.add}(\text{Conv1D}(256, 2, \text{ activation} = \text{'relu}',\text{for } k \in \text{real\_initializer} = \text{`he\_uniform'}, padding='same')
\text{615} model.add (Conv1D (256, 2, activation='relu',
616 kernel_initializer='he_uniform',padding='same'))
617
\text{618} model. add (Conv1D (512, 2, activation='relu',
619 kernel_initializer='he_uniform', padding='same'))
_{620} model . add (Dropout (0.5))
621
\begin{array}{ll}\text{model.add}(Conv1D(512, 2, \text{activation}='relu),\end{array}\text{kernel initializer} = \text{'he uniform } ', padding='same')
\begin{array}{ll}\text{model.add}(\text{Conv1D}(512, 2, \text{ activation}='relu),\end{array}625 kernel_initializer='he_uniform',padding='same'))
\begin{array}{ll}\text{model.add}(\text{Conv1D}(512, 2, \text{ activation}='relu),\end{array}627 kernel_initializer='he_uniform',padding='same'))
\text{model.add}(\text{Conv1D}(512, 2, \text{ activation} = \text{'relu'},\text{kernel\_initialize} = \text{'he\_uniform'}, \text{padding} = \text{'same'})\begin{array}{ll}\n\text{model.add}(Conv1D(512, 2, \text{activation='relu'},\n) \end{array}631 kernel_initializer='he_uniform',padding='same'))
632
633 model . add ( MaxPooling1D ( ) )
634
635
636 model . add (Flatten ())
637 \qquad \text{model.add} \left( \text{Dropout} \left( 0.5 \right) \right)638
639 model.add (Dense (1000, activation='relu',
_{640} kernel_initializer='he_uniform'))
641
642 model . add ( Dense ( num_classes , a c t i v a t i o n=' si gm oid ' ) )
643
644 # c om p ile model
_{645} opt = SGD( l r = learning rate, momentum=momentum)
          646 #malware_model . c om p ile ( o p t im i z e r=op t ,
\mu_{\text{647}} loss='categorical_crossentropy'
\text{m} = \text{m} = \text{trics} = [\text{tf} \cdot \text{keras} \cdot \text{m} = \text{trics} \cdot \text{Precision}(1)]<sup>649</sup> tf . keras . metrics . Recall (), 'accuracy']
650 model.compile (\cos = '\frac{1}{2} binary_crossentropy',
\begin{bmatrix} 651 \\ 651 \end{bmatrix} optimizer=opt, metrics=['accuracy'])
652
```

```
653 return model
654
655 def model_LSTM(\text{learning\_rate} = 0.001, momentum=0.9):
656
\begin{bmatrix} 657 \\ \text{input} \end{bmatrix} input layer = Input (shape=(X. shape [1] , 1) )
658
\epsilon_{659} conv1 = Conv1D (filters = 35,
kernel size =8,
\sin \theta = 1,\text{activation} = \text{'relu'})(\text{input} \quad \text{layer})_{663} pool1 = MaxPooling1D (pool_size=4)(conv1)
           lstm1 = LSTM(35) (pool1)\begin{array}{c} \text{665} \\ \text{666} \end{array} output_layer = Dense(2, activation='sigmoid')(lstm1)
\begin{array}{lll} \text{\textit{model}} & = \text{Model}(\text{inputs}=\text{input\_layer}\,, & \text{outputs}=\text{output\_layer}\,) \end{array}\epsilon_{667} opt = SGD( l r = learning rate, momentum=momentum)
668 model.compile(loss='binary_crossentropy',
669 optimizer=opt, metrics=['acc'])
670
671 return model
672
673
674
\text{for} \quad \text{print} \left( \text{unique} \left( \text{y} \right) \right)_{676} Vuln model1 = model VGG16()
677 Vuln_model2 = model_VGG19()
\sigma<sup>8</sup> Vuln_model3 = model_AlexNet ()
_{679} Vuln model4 = model Resent ()
680 Vuln_model5 = model_LSTM()
681
682
683
684
685 y train new = np . argmax ( y train , axis = 1)
686
687 y_train_new
688
689 from sklearn utils import class weight
690 from sklearn utils import compute_class_weight
691
_{692} class_weights = compute_class_weight (
\text{class\_weight} = " balanced " ,
\cos\theta = \sin\theta \cdot \sin\theta \cdot (\sin\theta \cdot \sin\theta \cdot \sin\theta \\mathbf{y} = \mathbf{y} train new
\left( \begin{array}{ccc} 696 \end{array} \right)697 class_weights = \text{dict}(\text{zip}(np.\text{unique}(y\_train\_new), \text{ class\_weights}))698 class_weights
699
700
701
702
\eta_{03} history 1 = Vuln model1 . fit (x= X train scaled ,
_{704} y=y_train, batch_size=128, epochs=1000, verbose=1,
\gamma_{05} validation \text{split} = 0.33, class weight=class weights)
\sigma_{\text{706}} scores 1 = Vuln_model1.evaluate (x= Xtest_scaled,
707 \text{ y=y test}, verbo se = 1)708 pr int ( ' Fi n al ␣Vuln_model1 ␣ (VGG16) ␣ accu r ac y : ␣ ' , s c o r e s 1 [ 1 ] )
709
_{710} plt. plot (history 1. history ['accuracy'])
\begin{bmatrix} 711 & \mathrm{plt} \cdot \mathrm{plot}(\mathrm{history1} \cdot \mathrm{history}[\ 'val\_accuracy \ ') ) \end{bmatrix}712
_{713} plt.title ('VGG16_{\text{L}}model_{\text{L}}accuracy')
_{714} plt. ylabel ('accuracy')
```

```
715 plt . x \,label ( 'epoch')
_{716} plt . legend (['train','test'], loc='upper_{\sqcup}left')
717 plt.show()
718
_{719} plt.plot (history 1.history ['loss'])
_{720} plt.plot (history 1.history ['val_loss'])
721
722 plt.title (VGG16 \text{model}loss')
723 plt. y \,label('loss')724 plt. x \,label('epoch')725 plt.legend (['train','test'], loc='upper\sqcupleft')
726 plt.show()
727
728
r_{29} classes = Vuln_model1.predict(x= Xtest_scaled)
\gamma<sup>30</sup> y classes = classes . argmax (\alphaxis =−1)
\tau_{31} true_classes = y_test.argmax(axis=-1)
732
\pi<sup>33</sup> print ( classification report ( true classes, y classes, digits =6))
734
r_{35} cf matrix = confusion matrix (true classes, y classes)
736 print (cf\_matrix)
737
738
739
\eta_{40} history 2 = Vuln model2 . fit (x= X train scaled ,
v=y_train, batch_size=128, epochs=1000, verbose=1,
_{742} validation \pm split = 0.33, class \pm weight=class \pm weights)
\sigma_{743} scores 2 = Vuln_model 2. evaluate (x= Xtest_scaled,
v=v test, verbose = 1)
745 pr int ( ' Fi n al ␣Vuln_model2 ␣ (VGG19) ␣ accu r ac y : ␣ ' , s c o r e s 1 [ 1 ] )
746
747 import matplotlib pyplot as plt2
748
749
750 print("Test \, \text{Score}:", scores 2 [0])751 print ( "Test<sub>□</sub>Accuracy : ", scores 2 [1])
752
_{753} plt 2. plot (history 2. history ['accuracy'])
754 plt2.plot (history2.history ['val_accuracy'])
755
756 plt2.title (VGG19 \text{model} \text{a} \text{ccuracy})
_{757} plt2. ylabel ('accuracy')
758 plt2. x \,label('epoch')_{759} plt 2. legend (\lceil'train','test'], loc='upper_{\sqcup}left')
_{760} plt2.show()
761
762 \text{ plt2}.plot(history2.history['loss'])_{763} plt2.plot (history2.history ['val_loss'])
764
765 \text{ plt2}. \text{title} ('VGG19 \text{ } \text{model} \text{ } \text{ } \text{loss} ' )_{766} plt2. ylabel ('loss')
767 \text{ plt2} \cdot \text{xlabel} (' epoch')
_{768} plt 2 . legend (\lceil 'train ', 'test ' \rceil, loc='upper\lceilleft ')
_{769} plt2.show()
770
771
\tau classes = Vuln_model2.predict(x= Xtest_scaled)
\gamma<sup>773</sup> y classes = classes . argmax (\alphaxis =−1)
\tau<sup>774</sup> true_classes = y_test.argmax(axis=-1)
```

```
775
    print( classification\_report(true\_classes, y\_classes, digits=6))776
777
778
    of matrix = confusion matrix (true classes, y classes)
770
    print(cf_matrix)780
781
782
    group_names1 = ['True Neg', 'False Pos', 'False Neg', 'True Pos']<br>group_counts1 = ["{0:0.0f}".format(value) for value in
783
784
                         cf\_matrix.flatten ()]
785
    group\_percentages1 = \{\ulcorner \{0..2\% \}\urcorner format(value) for value in786
                               cf\_matrix. flatten ()/np.sum(cf_matrix)]
787
    labeled s1 = \frac{f''}{v1} \frac{n}{2} \frac{n}{v2} \frac{n}{v3}'' for v1, v2, v3 in
788
                 zip (group\_names1, group\_counts1, group\_percentages1)]789
    labeled s1 = np. asarray (labeled s1). reshape (2,2)790
    791
792
793
794
795
   import matplotlib pyplot as plt3
796
797
798
    history3 = Vuln_model3.fit(x= Xtrain_scaled.
799
   y=y_{\text{train}}, batch_size=128, epochs=1000, verbose=1,
800
    validation_split=0.33, class_weight=class_weights)
801
    \text{scores } 3 = \text{Vuln\_model3}. evaluate (x= Xtest_scaled,
802y=y_{\text{test}}, verbose=1)
803
    \text{print('Final_UVuln model3_U(AlexNet))_a accuracy:., scores 3[1])
804
805
806
    \textbf{print}("Test \text{ } \text{ } \text{ } \text{Score} : ", \text{ } scores3 \text{ } [0])807
    \textbf{print}({\texttt "Test}_{\sqcup}\text{Accuracy : " , scores 3 [1]})808
809plt3.plot(history3.history ['accuracy'])
810
    plt3.plot(history3.history ['val_accuracy'])
811
812
813
    plt3. title ('AlexNet<sub>L</sub>model<sub>Laccuracy')</sub>
    plt3. ylabel('accuracy')814
    plt3.xlabel('epoch')
815
    plt3.legend(['train','test'], loc='upper
uleft')
816
    plt3 \n . show()817
818
    plt3.plot(history3.history['loss'])
819
    plt3.plot(history3.history['val_loss'])
820
821
    plt3.title('AlexNet \cup model \cup loss')
822
    plt3.ylabel('loss')
823
    plt3.xlabel('epoch')
824
    plt3.legend(['train','test'], loc='upper_left')
825
    plt3 \n . show()826
827
828
    classes = Vuln model3.predict(x=Xtest scaled)
829
    y_{\text{1}}classes = classes.argmax(axis=-1)
830
    true\_classes = y_test.argvax(Axis=-1)831
    print(classification\_report(true_classes, y_classes, digits=6))832
833
834
835
```

```
cf matrix = confusion matrix (true classes, y classes)
836
    print(cf_matrix)837
838
    import matplotlib pyplot as plt4
839
840
    history4 = Vuln model4.fit(x= Xtrain scaled,
841
    y=y_{\text{train}}, batch_size=128, epochs=1000, verbose=1,
842
    validation split=0.33, class weight=class weights)
843
    \text{scores 4} = \text{Vuhn\_model4}. evaluate (x= Xtest_scaled,
844
    y=y_{\text{test}}, verbase=1)845
    \textbf{print}('Final\cup\text{Vuln\_model4}\cup\text{(Resent)}\cup \text{accuracy}: \cup', \text{ scores4 [1]})846
847
848
    print("Test \cup Score:", scores4 [0])849
    print("Test \, \perp \, \text{Accuracy : }", \text{ scores } 4 [1])850
851
    plt4.plot(history4.history ['accuracy'])
852
    plt4.plot(history4.history ['val_accuracy'])
853
854
    plt4. title ('Resent<sub>modelmaccuracy')</sub>
855
    plt4. ylabel('accuracy')856
    plt4. xlabel ('epoch')
857
    plt4.legend(['train','test'], loc='upper_left')
858
    plt4 \n<b>show()</b>859
860
    plt4. plot(history4.history['loss'])861
    plt4.plot(history4.history ['val_loss'])
862
863
    plt4. title ('Resent<sub>model</sub>'sos')
864
    plt4. ylabel('loss')865
    plt4.xlabel('epoch')
866
    plt4.legend (['train','test'], loc='upper \sqcup left')
867
    plt4 \n . show()868
869
870
    classes = Vuln model4.predict(x=Xtest scaled)
871
    y classes = classes \argmax(\text{axis} == 1)872
    true\_classes = y_test.argvax(Axis=-1)873
    print( classification_report(true_classes, y_classes, digits=6))874
875
    of matrix = confusion matrix (true classes, y classes)
876
    print(cf_matrix)877
878
    history5 = Vuln model5.fit(x= X train, y=y train,
879
    batch\_size=128, epochs=1000, verbs=1,
880
    validation \text{split} = 0.33, class weight=class weights)
881
    \text{scores } 5 = \text{Vuln\_model5}. evaluate (x= X_test,
882
    y=y_{\text{test}}, verbose=1)
883
    \textbf{print}('Final\cup\text{Vuln\_model5}\cup(\text{LSTM})\cup \text{accuracy}: \textcolor{red}{\cup} ',\;\; \text{scores 5 [1]})884
885
    import matplotlib.pyplot as plt5
886
    \textbf{print}("Test \text{ }_\sqcup \text{Score} : ", \text{ scores5 } [0])887
    \text{print}("Test \text{ } \perp \text{Accuracy}:", \text{ scores } 5 \text{ } [1])888
889
    plt5. plot(history5.history['acc890
    plt5.plot(history5.history\lceil'val_acc'])
891
892
    plt5.title ('LSTM<sub>u</sub>model<sub>u</sub>accuracy')
893
    plt5. ylabel('accuracy')894
    plt5. xlabel ('epoch')
895
```

```
plt5.legend (['train','test'], loc='upper \sqcup left')
896
    plt5 \n . show()897
898
    plt5. plot(history5.history['loss'])899
    plt5.plot(history5.history['val_loss'])
900
901
    plt5. title ('LSTM<sub>\cup</sub>model\cuploss')
902
    plt5. ylabel('loss')903plt5.xlabel('epoch')
904
    plt5.legend (['train','test'], loc='upper \sqcup left')
905
    plt5 \n . show()906
907
908
    classes = Vuhn_model5. predict (x= X_test)909
    y_{\text{1}}classes = classes.argmax(axis=-1)
910
    true classes = y test.argmax(axis=-1)
911
912
    print( classification_report(true_classes, y_classes, digits=6))913
914
915
916
    cf\_matrix = confusion\_matrix(true\_classes, y\_classes)917
918
    print(cf \text{ matrix})919
   group\_names = [ 'True\_Neg', 'False\_Pos', 'False\_Neg', 'True\_Pos' ]920
    group_counts = [ \{0:0.0f\} \cdot format (value) for value in
921
                       cf\_matrix.flatten()922group percentages = [ (0:2\%) \cdot format (value) for value in
923
                             cf\_matrix. flatten ()/np.sum(cf\_matrix)]
924labels = \{f'\{v1\}\n{v2\}\n{v3\}'' for v1, v2, v3 in
925
                zip (group_names, group_counts, group_percentages)
926
    labels = np. asarray(labels).reshape(2,2)927
    sns.heatmap(cf_matrix, annot=labels, fmt='', cmap='Blues')
928
929
930931
932
   Vuln\_model1.\,save\,(\,\, \text{'}/\operatorname{Users}/\operatorname{abdullah}/\operatorname{models}/\operatorname{Model1}.\,h5\,\, \text{'})933
   Vuln_model2.save('/Users/abdullah/models/Model2.h5')
934
   Vuln_model3.save('/Users/abdullah/models/Model3.h5')
935
   Vuln model4.save('/Users/abdullah/models/Model4.h5')
936
    Vuln_model5.save('/Users/abdullah/models/Model5.h5')
937
938
939
940
   from keras.models import load_model
941
942\# load models from file
943
    def load_all_models(n_models):
944
             all_models = list()945
             for i in range (n \mod e):
946
                       \# define filename for this ensemble
947
                       filename = '/Users/abdullah/models/Model' + str(i+1) + '.h5'
948
                       # load model from file
949
                       model = load model(filename)950# add to list of members
951
                       all_models.append(model)
952
                       print('ploaded<sub>µ</sub>)\%s' \ filename)
953
954
             return all_models
955
956
```

```
957 \# load all models_{958} n members = 5_{959} members = load all models (n members)
960 print ( 'Loaded<sub>□</sub>\%d<sub>□</sub>models ' \% len (members))
961
962
963 # c r e a t e s t a c k e d model i n p u t d a t a s e t as o u t p u t s from t h e en semble
\det def stacked dataset (members, inputX):
_{965} stackX = None966 for model in members :
967 # make p r e d i c t i o n
\text{yhat} = \text{model}. predict (inputX, verbose=0)
<sup>969</sup> # stack predictions into [rows, members, probabilities]
970 if stack X is None:
\text{stack } X = y \text{hat}972 e l s e :
\text{stackX} = \text{dstack}( (\text{stackX}, \text{yhat}))<sup>974</sup> # flatten predictions to [rows, members x probabilities]
\text{stackX} = \text{stackX} \cdot \text{reshape}((\text{stackX} \cdot \text{shape}[0]),976 stack{X.shape[1]*stackX.shape[2])}977 return stackX
978
979
980
981
982 # f i t a model b a se d on t h e o u t p u t s from t h e ensemble members
983 def fit_stacked_model(members, inputX, inputy):
984 # c r e a t e d a t a s e t u s i n g ensemble
\text{stackedX} = \text{stacked\_dataset} (\text{members}, \text{ inputX})986 # f i t s t a n d al o n e model
_{987} model = Logistic Regression ()
988 model . fit (stackedX, inputy)
989 return model
990
991
992 # f i t s t a c k e d model u s i n g t h e ensemble
993 from numpy import dstack
<sup>994</sup> from sklearn linear model import Logistic Regression
995 y_test=np.argmax(y_ttest, axis=1)
996
997 \text{ model} = \text{fit\_stacked\_model} (\text{members}, \text{Xtest\_scaled}, \text{y\_test})998
999
1000
1001 # make a prediction with the stacked model
1002
1003 def stacked prediction (members, model, inputX):
1004 # create dataset using ensemble
_{1005} stackedX = stacked_dataset (members, inputX)
\# \; make \; a \; prediction_{1007} yhat = model. predict (stackedX)
1008 return yhat
1009
1010 # e v a l u a t e model on t e s t s e t
1011 from sklearn metrics import accuracy score
_{1012} yhat = stacked_prediction (members, model, Xtest_scaled)
1013
1014 acc = accuracy_score (y_test, yhat)
1015 print ('Stacked Test Accuracy : \sqrt{\%}.3 f' \ acc)
1016 pr int (len ( yhat ) )
1017
1018
1019 print ( classification _ report (y_test, yhat, digits =6))
```

```
1020
_{1021} cf matrix = confusion matrix (y_test, yhat)
_{1022} print (cf matrix)
1023
1024 \quad \text{group\_names} = [\ ' \text{True} \sqcup \text{Neg} \ ' \ , \ ' \text{False} \sqcup \text{Pos} \ ' \ , \ ' \text{True} \sqcup \text{Pos} \ ' \ ]_{1025} group_counts = [ \{0:0.0 f\} \cdot format (value) for value in
_{1026} cf_matrix . f l a t t e n ( ) ]
1027 group percentages = \left[ " { 0 : .2 \backslash \% } \right]" format (value) for value in
\text{if} \quad \text{matrix} \cdot \text{flat}(\text{in}) / \text{np} \cdot \text{sum}(\text{if} \quad \text{matrix})1029 labels = [f''\{v1\}\n\{v2\}\n\{v3\}'' for v1, v2, v3 in
1030 zip (group_names, group_counts, group_percentages)
_{1031} labels = np. as a rray (labels). reshape (2,2)1032 sns. heatmap (cf_matrix, annot=labels, fmt='', cmap='Blues')
1033 }
1034 0.3 Machine learning for Multi-classes
1035 # compare ensemble to each baseline classifier
1036 from numpy import mean
1037 from numpy import std
1038 from sklearn datasets import make classification
1039 from sklearn.model_selection import cross_val score
_{1040} from sklearn model selection import RepeatedStratifiedKFold
<sup>1041</sup> from sklearn.linear model import Logistic Regression
1042 from sklearn neighbors import KNeighbors Classifier
1043 from sklearn.tree import \bar{D} ecision Tree Classifier
1044 from sklearn sym import SVC
1045 from sklearn naive_bayes import GaussianNB
1046 from sklearn ensemble import Stacking Classifier
1047 from matplotlib import pyplot
<sup>1048</sup> import pandas as pd
1049 from sklearn import sym
1050 from sklearn model_selection import GridSearchCV
1051 import os
1052 import matplotlib . pyplot as plt
1053 #from skimage transform import resize
1054 import imread
<sup>1055</sup> import numpy as np
1056 from sklearn model_selection import train_test_split
1057 from sklearn metrics import
1058 classification report, accuracy score, confusion matrix
1059 import pickle
1060 # l o a d i n g l i b r a r y
1061 import numpy as np \# linear algebra
\sum_{1062} import pandas as pd \# data processing, CSV file I/O (e.g. pd. read_csv)
1063 from sklearn model_selection import train_test_split
1064 from sklearn neighbors import KNeighbors Classifier
<sup>1065</sup> from sklearn ensemble import RandomForestClassifier
1066 from sklearn ensemble import Bagging Classifier
1067 from sklearn tree import Decision Tree Classifier
<sup>1068</sup> from sklearn naive bayes import GaussianNB, BernoulliNB, MultinomialNB
1069 from sklearn import svm
1070 from imread import imread , imsave
1071 from PIL import Image
1072 import numpy as np \# linear algebra
\mu<sup>1073</sup> import pandas as pd \# data processing, CSV file I/O (e.g. pd. read_csv)
<sup>1074</sup> from sklearn. model_selection import train_test_split
1075 from sklearn.preprocessing import MinMaxScaler
1076 from keras models import Model
1077 from keras layers import Input
1078 import seaborn as sns
<sub>1079</sub> from keras layers core import Activation, Dropout, Dense
1080 from sklearn import preprocessing
1081 from sklearn metrics import confusion matrix
```

```
1082 from sklearn metrics import classification report
\sum_{1083} import numpy as np \# linear algebra\sum_{1084} import pandas as pd \# data processing, CSV file I/O (e.g. pd. read_csv)
<sup>1085</sup> from sklearn. model_selection import train_test_split
1086 import s y s
1087 import os
1088 from math import log
1089 import scipy as sp
<sup>1090</sup> from imblearn . over_sampling import RandomOverSampler, SMOTE
1091 from imble a rn . under_sampling import RandomUnderSampler
1092
1093 import matplotlib pyplot as plt
1094 from keras. optimizers import SGD
1095 import tensorflow as tf
1096 from keras models import Sequential
1097 from keras layers import Dropout, Dense, Conv1D, Flatten, MaxPooling1D
1098 from sklearn. model_selection import train_test_split
1099 from sklearn datasets import load_iris
1100 from numpy import unique
1101 from keras layers import Dense, Input, LSTM, Dropout, SimpleRNN, Embedding, Res
1102 from sklearn metrics import confusion matrix
1103 from collections import Counter
1104 from xgboost import XGBClassifier
1105 import matplotlib pyplot as plt
1106
_{1107} df =pd.read_csv('/Users/abdullah/Desktop/Folder/
1108 Research/Vulnerability_Research/Vul_Datasets/
1109 Code_Metrics_Datasets /Multi−Cl a s s e s /PU_Dataset . c s v ' )
_{1110} df1 =pd.read_csv('/Users/abdullah/Desktop/Folder/
1111 Research / Vulnerability _ Research / Vul_Datasets /
1112 Code_Metrics_Datasets /Multi−Cl a s s e s /cwe119_GCDFile . c s v ' )
1113 df2 =pd.read_csv('/Users/abdullah/Desktop/Folder/Research/
_{1114} Vulnerability Research/Vul Datasets/
1115 Code_Metrics_Datasets /Multi−Cl a s s e s /cwe399_cgd . c s v ' )
_{1116} df3 =pd.read_csv('/Users/abdullah/Desktop/Folder
1117 / Research / Vulnerability _Research / Vul_Datasets /
1118 Code_Metrics_Datasets /Multi−Cl a s s e s / AP I_ func ti on_c all . c s v ' )
_{1119} df4 =pd.read_csv('/Users/abdullah/Desktop/Folder
1120 / Research / Vulnerability _ Research / Vul_Datasets /
1121 Code_Metrics_Datasets /Multi−Cl a s s e s / Array_usage . c s v ' )
1122 df5 = pd. read_csv('/Users/abdullah/Desktop/Folder/
1123 Research/Vulnerability_Research/Vul_Datasets/
1124 Code_Metrics_Datasets /Multi−Cl a s s e s / A ri t hm e ti c_ e x p r e s si o n . c s v ' )
1125
1126 import matplotlib pyplot as plt
_{1127} df. columns
1128
1129
_{1130} sns.countplot (x='IsVulnerable', data=df)
1131
_{1132} X = df \lceil 'Lines Of Program', ' Physic Lines'
1133 \text{ln}1 Number Of Distinct Operators
1134 ' n2_Number_Of_Distinct_Operands ' , ' n_Program_Vocabulary ' ,
1135 ' N1_Total_Number_Of_Operators ' , ' N2_Total_Number_Of_Operands ' ,
1136 ' N_Program_Length ' , ' B_Number_of_Delivered_Bugs_1 ' ,
1137 ' B_Number_of_Delivered_Bugs_2 ' ,
{\tt ^{1138}} {\tt 'D\_Difficulty'} , {\tt 'E\_Effort'} , {\tt 'T\_Time\_Required\_To\_Program'} ,
\rm ^{1139} \rm ^{1139} \rm ^{1139} \rm V\_Volume \rm ^{1139} , \rm _{\rm ^{1139}Calculated\_Program\_Length} \rm ^{1139} ,
<sup>1138</sup> 'D_Difficulty', 'E_Effort', 'T_Time_Required<br>
'V_Volume', '_N_Calculated_Program_Length',<br>
'McCab_Number']]. values
1141
1142
_{1143} y = df [ 'IsVulnerable ']. values
1144
```

```
1145
1146
1147 pr int (len ( y ) )
1148
1149
1150
1151
_{1152} import matplotlib pyplot as plt1
1153 d f 1 . columns
1154
1155
_{1156} sns.countplot (x='IsVulnerable', data=df1)
1157
_{1158} X1 = df1 [ [ 'Lines_Of_Program', 'Physic_Lines',
<sup>1159</sup> <sup>in1</sup>_Number_Of_Distinct_Operators
1160 ' n2_Number_Of_Distinct_Operands ' , ' n_Program_Vocabulary ' ,
1161 ' N1_Total_Number_Of_Operators ' , ' N2_Total_Number_Of_Operands ' ,
\text{1162} \quad \text{``N\_Program\_Length'}, \text{''B\_Number\_of\_Delivered\_Bugs\_1'},\begin{array}{cc} \text{``a} & \text{``B\_Number\_of\_Delivered\_Bugs\_2$'} \,, \text{``D\_Difficulty'}\,, \text{``E\_Effort'}\,, \end{array}\rm ^{1164} \rm ^{1164} \rm ^{117} \rm T\_Time\_Required\_To\_Program \rm ' \rm _{1164} \rm ^{117} \rm _{1164} \rm ^{117} \rm _{1164} \rm ^{117}<sup>1165</sup> '_N_Calculated_Program_Length',
<sup>1166</sup> 'McCab_Number' ] ] . values
1167
_{1168} y 1 = df1 [ 'Is Vulnerable ']. values
1169
1170
1171 pr int (len ( y1 ) )
1172
1173
_{1174} X2 = df2 [['Lines_Of_Program','Physic_Lines',
\delta_{\text{11--}}\text{Number\_Of\_Distinct\_Operations}\,,{\tt nn6} ' n2_Number_Of_Distinct_Operands ' , ' n_Program_Vocabulary ' ,
1177 ' N1_Total_Number_Of_Operators ' , ' N2_Total_Number_Of_Operands ' ,
\rm _{1178} \rm \, N\_Program\_Length \rm \, , \, 'B\_Number\_of\_Delivered\_Bugs\_1 \, , \, ,^{\scriptscriptstyle\rm 1179} \quad \rm ^{\prime}B\_Number\_of\_Delivered\_Bugs\_2 ' , ' \rm D\_Difficulty ' ,
{}^{\text{1180}} ' E_Effort ', 'T_Time_Required_To_Program ', 'V_Volume',
<sup>1181</sup> 'N_Calculated_Program_Length',
<sup>1182</sup> 'McCab_Number' | | . v a lues
1183
1184
_{1185} y2= df2 ['IsVulnerable']. values
1186
1187
1188
1189
1190
1191
1192 pr int (len ( y2 ) )
1193
1194
1195
_{1196} X3 = df3 [[ 'Lines_Of_Program ', 'Physic_Lines ',
<sup>1197</sup> \lceil n \rceil - N \text{umber\_Of\_Distinct\_Operations} \rceil, 'n2_Number_Of_Distinct_Operands ' ,
\sum_{1198} 'n Program Vocabulary', 'N1 Total Number Of Operators',
1199 ' N2_Total_Number_Of_Operands ' , ' N_Program_Length ' ,
1200 ' B_Number_of_Delivered_Bugs_1 ' , ' B_Number_of_Delivered_Bugs_2 ' ,
<sup>1201</sup> ' D_Difficulty ' , 'E_Effort ' , 'T_Time_Required_To_Program ' , 'V_Volume ' ,
<sup>1202</sup> ' N Calculated Program Length', 'McCab Number' | | . v alues
1203
_{1204} y3= df3 ['IsVulnerable']. values
1205
1206 pr int (len ( y3 ) )
1207
1208
```

```
_{1209} X4 = df4 \lceil 'Lines_Of_Program', 'Physic_Lines'
<sup>1210</sup> 'n<sup>1</sup>_Number_Of_Distinct_Operators'
1211 'n2_Number_Of_Distinct_Operands','n_Program_Vocabulary',
1212 ' N1_Total_Number_Of_Operators ' , ' N2_Total_Number_Of_Operands ' ,
\rm _{1213} ' \rm N\_Program\_Length' , ' \rm B\_Number\_of\_Delivered\_Bugs\_1' ,
^{1214} ^{1214} ^{1214} ^{1214} ^{1214} ^{1214} ^{1214} ^{1214} ^{1214} ^{1214} ^{1214} ^{1214} ^{1214} ^{1214} ^{1214} ^{1214} ^{1214} ^{1214} ^{1214} ^{1214} ^{1214} ^{1214} ^{1214} ^{1214} ^{121<sup>1215</sup> ' E_Effort ' , 'T_Time_Required_To_Program ' , 'V_Volume ' ,
<sup>1216</sup> ' N Calculated Program Length ' , 'McCab Number ' ] ] . v alues
1217
1218
_{1219} y<sup>4=</sup> df<sup>4</sup> [ 'IsVulnerable ']. values
1220
_{1221} X5 = df5 [[ 'Lines_Of_Program', 'Physic_Lines',
\sum_{1222} \sum_{n=1}^{1} \sum_{m=1}^{1} Number Of\_Distinct\_Operationsn2<sup>n2</sup>Number_Of_Distinct_Operands '
<sup>1224</sup> 'n_Program_Vocabulary ', 'N<sup>1</sup>_Total_Number_Of_Operators',
1225 ' N2 Total_Number_Of_Operands ' , ' N_Program_Length ' ,
^{1226} \rm{^{\prime}B\_Number\_of\_Delivered\_Bugs\_1} \rm{^{\prime} , ^{\prime}B\_Number\_of\_Delivered\_Bugs\_2} \rm{^{\prime}} ,
<sup>1227</sup> ' D_Difficulty ', 'E_Effort ', 'T_Time_Required_To_Program ',
<sup>1228</sup> 'V_Volume', '_N_Calculated_Program_Length ',
<sup>1229</sup> 'McCab_Number' | | . v a lues
1230
1231
_{1232} y<sup>5=</sup> df<sup>5</sup> [ 'IsVulnerable ']. values
1233
1234
1235 pr int (len ( y5 ) )
1236
1237
1238 import numpy as np
_{1239} X=np. concatenate ((X, X1, X2, X3, X4, X5))_{1240} y=np. concatenate ((y, y1, y2, y3, y4, y5))1241
1242 import numpy
_{1243} print (numpy. unique (y))
1244
1245 # label encoder object knows how to understand word labels.
_{1246} label_encoder = preprocessing. LabelEncoder()
1247
_{1248} # Encode labels in column 'species'.
_{1249} y = label encoder fit transform (y)
_{1250} print (numpy . unique (y))
1251
1252 #from s k l e a r n . p r e p r o c e s s i n g impor t l a b e l _ b i n a r i z e
_{1253} \#y = label\_binarize(y, classes = [0, 1, 2, 3, 4, 5, 6])1254
\text{1255} #counter = Counter(y)
1256 #p r i n t ( c o u n t e r )
1257
\sum_{1258} X_train, X_test, y_train, y_test = train_test_split (X, y, z)1259 t e s t size = 0.33, s h u f f l e=True, random state =42, s t r a t i f y =y )
1260 X test1=X test
_{1261} X_train1=X_train
_{1262} y_test 1=y_test
_{1263} y_train l=y_train
1264
1265
1266
1267
1268
1269 from tensorflow keras utils import to categorical
_{1270} y train = to categorical (y_train)
    y_{\text{test}} = \text{to}_{\text{center}}^{\text{categorical}} (y_{\text{test}})
```

```
1272
1273
1274
1275 from sklearn preprocessing import MinMaxScaler
_{1276} scaler = MinMaxScaler()
_{1277} scaler. fit (X train )
1278
_{1279} Xtrain scaled = scaler.transform (X train)
_{1280} X t est_scaled = scaler. transform (X_t test)
1281
1282 Xtrain_scaled.shape
1283
1284
1285
1286 \#X train, X test, y train, y test=train test split (X, y, test \text{ size } = 0.15,_{1287} random state = 42, start if y=y1288 pr int ( ' S p l i t t e d ␣ S u c c e s s f u l l y ' )
1289
1290
_{1291} # get the dataset
1292 #d e f g e t _ d a t a s e t ( ) :
1293 # X, y = make\_classification(n\_samples = 1000, n\_features = 20,_{1294} n informative=15, n redundant=5, random state=1)
r \in turn \ X, \ y1296
1297 # g e t a s t a c k i n g en semble o f models
_{1298} def get\_stacking():
\# define the base models
_{1300} level 0 = list ()
1301 level0.append(('cart', DecisionTreeClassifier()))
1302 level0.append(('lr', LogisticRegression(solver='liblinear',
_{1303} max_iter = 1000)))
1304 level 0. append (( 'bayes', GaussianNB()) )1305 level0.append(('xgboost', XGBClassifier()))
1306 level0.append(('bagging', BaggingClassifier()))
\frac{1}{1307} level0.append ( ('RF', Random Forest Classifier ()))
1308 level0.append(('knn', KNeighborsClassifier()))
_{1309} level 0 . append ( ( 'svm', SVC() ))
1310
1311 # d e f i n e meta l e a r n e r model
1312 level 1 = Logistic Regression (solver='liblinear', max iter =1000)
\# define the stacking ensemble
1314 \qquad \qquad \text{model} = \text{StackingClassifier} (\text{estimators} = \text{level0},_{1315} final estimator=level1, cv=10)
1316 return model
1317
_{1318} \# get a list of models to evaluate
1319 def get_models ( ) :
_{1320} models = \text{dict}()1321 models ['cart'] = DecisionTreeClassifier()1322 models ['lr'] = Logistic Regression (solver='liblinear', max_iter=1000)
_{1323} models [ 'bayes' ] = GaussianNB ()
_{1324} models ['xgboost'] = XGBClassifier ()
1325 models ['bagging']=BaggingClassifier()
1326 models \vert ' r f ' \vert = R and om F or est Classifier ()
1327 models ['knn'] = KNeighborsClassifier ()
_{1328} models ['svm'] = SVC()
1329 \text{ models} \text{'stacking'} = \text{get\_stacking'}1330
1331
1332 return models
```

```
1334
    from sklearn metrics import classification report,
    accuracy_score, make_scorer
1335
1336
    \# evaluate a give model using cross-validation
1337
    def evaluate_model(model, X, y, name):
1338
               cv = RepeatedStratified KFold (n splits=10,1339
          n repeats=3, random state=1)
1340
               print('=<del>-------</del>---"+name+"<del>---------</del>
1341
                                                                   =")
1342
    UUUUUF
               #scores = cross\_val\_score(model, X, y, scoring=make\_score)1343
                       classification_report_with_accuracy_score),
131/cv=cv, n_{jobs}=-1, error\_score='raise')1345
               \text{scores} = \text{cross\_val\_score}(\text{model}, X, y, \text{ scoring} = "f1",1346
                       cv=cv, n_{\text{jobs}=-1}, error\_score='raise')1347
               return scores
1348
1349
1350
    # get the models to evaluate
1351
    models = get \text{ models}()1352
    \# evaluate the models and store results
1353
    results, names = list(), list()1354
    for name, model in models.items():
1355
               #scores = evaluate_model(model, X, y, name)1356
               \# results.append(scores)1357
               \#names.\ append(name)1358
               print("==
                                                                     ="+name+"==
1359
    \begin{picture}(10,10) \put(0,0){\line(1,0){10}} \put(10,0){\line(1,0){10}} \put(10,0){\line(1,0){10}} \put(10,0){\line(1,0){10}} \put(10,0){\line(1,0){10}} \put(10,0){\line(1,0){10}} \put(10,0){\line(1,0){10}} \put(10,0){\line(1,0){10}} \put(10,0){\line(1,0){10}} \put(10,0){\line(1,0){10}} \put(10,0){\line(1,0){10}} \put(10,0){\line(1=")
1360
               \#print(name)1361
               cv = RepeatedStratified KFold (n splits=10, n repeats=3,1362
                  random\_state=42)1363
               for score in ["roc_auc", "f1", "precision",
1364
                             "recall", "accuracy"]:
1365
                          \mathtt{cvs}\ =\ \mathtt{cross\_val\_score}\,(\,\mathtt{model}\,,\enspace \mathtt{X},\enspace \mathtt{y}\,,1366
                                               scoring = score, cv = cv, n \1367
                                               error\_score='raise') . mean()1368
                          print(score + "u:u" + str(cvs))1360
               \#print(cvs1)1370
               print('n')1371
     pyplot.boxplot(results, labels=names, showmeans=True)
1372
    pyplot.show()1373
    0.4 Deep learning for Multi-classes
1374
    import numpy as np \# linear algebra1375
    import pandas as pd \# data processing, CSV file I/O (e.g. pd. read_csv)
1376
    from sklearn.model_selection import train_test_split
1377
    from sklearn.preprocessing import MinMaxScaler
1378
    from keras models import Model
1379
    from keras.layers import Input
1380
1381
    import seaborn as sns
    from keras.layers.core import Activation, Dropout, Dense
1382
    from sklearn import preprocessing
1383
    from sklearn metrics import confusion matrix
1384
    from sklearn metrics import classification_report
1385
    import numpy as np \# linear algebra1386
    import pandas as pd \# data processing, CSV file I/O (e.g. pd. read_csv)
1387
    from sklearn.model_selection import train_test_split
1388
    import sys
1389
    import os
1390
    from math import log
1391
```
1333

```
1392 import scipy as sp
1393 from imblearn . over_sampling import RandomOverSampler, SMOTE
<sub>1394</sub> from imblearn under sampling import RandomUnderSampler
1395
1396 import matplotlib pyplot as plt
1397 from keras optimizers import SGD
1398 import tensorflow as tf
1399 from keras models import Sequential
<sup>1400</sup> from keras layers import Dropout, Dense, Conv1D, Flatten, MaxPooling1D
1401 from sklearn. model_selection import train_test_split
<sup>1402</sup> from sklearn datasets import load _iris
1403 from numpy import unique
<sup>1404</sup> from keras layers import Dense, Input, LSTM, Dropout, SimpleRNN,
1405 Embedding , Reshape
1406 from sklearn metrics import confusion_matrix
1407 from collections import Counter
1408
_{1409} df = pd.read_csv('/Users/abdullah/Desktop/Folder/
<sup>1410</sup> Research/Vulnerability Research/Vul Datasets/Code Metrics Datasets/
_{1411} Multi–Classes/PU_Dataset.csv')
_{1412} df1 = pd. read_csv(\frac{\prime}{\sqrt{Users/abdullah/Desktop/Folder}}<sup>1413</sup> Research/Vulnerability Research/Vul Datasets/Code Metrics Datasets/
1414 Multi−Cl a s s e s /cwe119_GCDFile . c s v ' )
_{1415} df2 = pd.read_csv('/Users/abdullah/Desktop/Folder/
<sup>1416</sup> Research/Vulnerability_Research/Vul_Datasets/Code_Metrics_Datasets/
_{1417} Multi–Classes/cwe399_cgd.csv')
_{1418} df3 = pd.read_csv('/Users/abdullah/Desktop/Folder/
1419 Research / Vulnerability _ Research / Vul_Datasets / Code_Metrics _Datasets /
1420 Multi−Cl a s s e s / AP I_ func ti on_c all . c s v ' )
_{1421} df4 = pd.read_csv('/Users/abdullah/Desktop/Folder/
1422 Research / Vulnerability_Research / Vul_Datasets / Code_Metrics_Datasets /
1423 Multi−Cl a s s e s / Array_usage . c s v ' )
_{1424} df5 = pd. read csv ( ' / Users / a b d ull a h / Desktop / F older /
1425 Research / Vulnerability_Research / Vul_Datasets / Code_Metrics_Datasets /
1426 Multi–Classes/Arithmetic_expression.csv')
1427
1428
1429
1430
1431
1432
<sup>1433</sup> import matplotlib pyplot as plt
1434 d f . columns
1435
1436
_{1437} sns.countplot (x='IsVulnerable', data=df)
1438
_{1439} X = df [ [ 'Lines_Of_Program ', 'Physic_Lines ',
\begin{array}{cc} \text{``n1\_Number\_Of\_Distinct\_Operations}\end{array},1441 ' n2_Number_Of_Distinct_Operands ' , ' n_Program_Vocabulary ' ,
1442 ' N1_Total_Number_Of_Operators ' , ' N2_Total_Number_Of_Operands ' ,
1443 ' N_Program_Length ' , ' B_Number_of_Delivered_Bugs_1 ' ,
1444 ' B_Number_of_Delivered_Bugs_2 ' ,
\begin{aligned} \text{``1445} \qquad \qquad \text{``D\_Diffically'', 'E\_Effort}', \text{``T\_Time\_Required\_To\_Program''}, \end{aligned}v_{\text{V}} = \text{V} \cdot \text{V} \cdot \text<sup>1445</sup> 'D_Difficulty', 'E_Effort', 'T_Time_Required_<br>'V_Volume', '_N_Calculated_Program_Length',<br>'McCab_Number'| ] . values
1448
1449
_{1450} y= df \left[ 'IsVulnerable ' \right]. values
1451
1452
1453
1454 pr int (len ( y ) )
```

```
1455
1456
1457
1458
_{1459} import matplotlib pyplot as plt1
_{1460} df1.columns
1461
1462
_{1463} sns.countplot (x='IsVulnerable', data=df1)
1464
_{1465} X1 = df1 [[ 'Lines_Of_Program', 'Physic_Lines',
<sup>1466</sup><br>
<sup>1466</sup> n_1<sup>1</sup> n1_Number_Of_Distinct_Operators',<br>
n_2<sup>1467</sup> n_1 n10 n<sup>1</sup> \frac{1}{2} of \frac{1}{2} Operators', n_1 Program_Vocabulary',
1467 ' n2_Number_Of_Distinct_Operands ' , ' n_Program_Vocabulary ' ,
1468 ' N1_Total_Number_Of_Operators ' , ' N2_Total_Number_Of_Operands ' ,
<sup>1469</sup> 'N Program Length', 'B Number of Delivered Bugs 1',
\overline{B}Number_of_Delivered_Bugs_2', 'D_Difficulty'
<sup>1471</sup> ' E_Effort ', 'T_Time_Required_To_Program ', 'V_Volume '
<sup>1472</sup> 'N_Calculated_Program_Length', 'McCab_Number' | | . values
1473
1474
_{1475} y 1 = df1 [ ' Is Vulnerable ' ]. values
1476
1477
1478 pr int (len ( y1 ) )
1479
1480
1481
1482
_{1483} X2 = df2 [ ' Lines Of_Program', ' Physic _L Lines',
<sup>1484</sup> <sup>1484</sup> <sup>1484</sup> <sup>1484</sup> <sup>1484</sup>
1485 ' n2_Number_Of_Distinct_Operands ' , ' n_Program_Vocabulary ' ,
1486 ' N1_Total_Number_Of_Operators ' , ' N2_Total_Number_Of_Operands ' ,
<sup>1487</sup> ' N_Program_Length ' , 'B_Number_of_Delivered_Bugs_1 ' ,
\begin{array}{ccc} \text{{\tt Nass}} & \text{{\tt Nem}ber\_of\_Delivered\_Bugs\_2}', & \text{{\tt Nem}D\_Difficulty}' \ , \text{{\tt Nem}E\_Effort} \end{array},1489 ' T_Time_Required_To_Program ' , 'V_Volume ' ,
<sup>1490</sup> '_N_Calculated_Program_Length ', 'McCab_Number ' ] ] . values
1491
1492
_{1493} y _{2} d f _{2} [ ' Is V ulnerable ' ]. values
1494
1495
1496
1497
1498
1499
1500 pr int (len ( y2 ) )
1501
1502
1503
_{1504} X3 = df3 [[ 'Lines_Of_Program', 'Physic_Lines',
<sup>1505</sup> <sup>ind</sup> Number Of Distinct Operators '
<sup>1506</sup> 'n2_Number_Of_Distinct_Operands', 'n_Program_Vocabulary',
<sup>1507</sup> ' N1<sup>T</sup> Total_Number_Of_Operators', 'N2<sup>T</sup>otal_Number_Of_Operands',
1508 ' N_Program_Length ' , ' B_Number_of_Delivered_Bugs_1 ' ,
\begin{aligned} \text{``B\_Number\_of\_Delivered\_Bugs\_2'\;,'D\_Diffically\,''\;,'E\_Effort\;', \end{aligned}1510 ' T_Time_Required_To_Program ' , 'V_Volume ' ,
<sup>1511</sup> '_N_Calculated_Program_Length ', 'McCab_Number ' | ] . values
1512
1513
1514
_{1515} y3= df3 [ 'IsVulnerable ']. values
1516
1517
1518 pr int (len ( y3 ) )
```

```
1520
1521
1522
1523
_{1524} X4 = df4 [['Lines_Of_Program','Physic_Lines',
1525 ' n1_Number_Of_Distinct_Operators ' ,
1526 ' n2_Number_Of_Distinct_Operands ' , ' n_Program_Vocabulary ' ,
1527 ' N1_Total_Number_Of_Operators ' , ' N2_Total_Number_Of_Operands ' ,
1528 ' N_Program_Length ' , ' B_Number_of_Delivered_Bugs_1 ' ,
\frac{1529}{1529} 'B Number of Delivered Bugs 2'
^{1530} 'D_Difficulty','E_Effort',
<sup>1531</sup> ' T_Time_Required_To_Program ' , 'V_Volume ' ,
1532 ' _N_Calculated_Program_Length ' , 'McCab_Number ' ] ] . v al u e s
1533
1534
_{1535} y<sup>4</sup>= df4 [ 'IsVulnerable ']. values
1536
1537
1538
1539
1540
_{1541} X5 = df5 [[ 'Lines_Of_Program', 'Physic_Lines',
^{\text{1542}} ^{\text{11}} Number_Of_Distinct_Operators ^{\text{1}} ,
1543 ' n2_Number_Of_Distinct_Operands ' , ' n_Program_Vocabulary ' ,
1544 ' N1_Total_Number_Of_Operators ' ,
1545 ' N2_Total_Number_Of_Operands ' , ' N_Program_Length ' ,
<sup>1545</sup> ' N2_Total_Number_Of_Operands', 'N_Program_Length',<br>
'B_Number_of_Delivered_Bugs_1',
<sup>1547</sup> 'B_Number_of_Delivered_Bugs_2'
^{1548} ' D_Difficulty', ' E_Effort',
<sup>1549</sup> 'T_Time_Required_To_Program ', 'V_Volume ',
<sup>1550</sup> '_N_Calculated_Program_Length ', 'McCab_Number ' | | . values
1551
1552
_{1553} y<sup>5=</sup> df<sup>5</sup> [ 'IsVulnerable ']. values
1554
1555
1556 pr int (len ( y5 ) )
1557
1558
<sup>1559</sup> import numpy as np
1560 X=np. concatenate ((X, X1, X2, X3, X4, X5))_{1561} y=np. concatenate ((y, y1, y2, y3, y4, y5))1562
1563
1564
1565 # l a b el_ e n c o d e r o b j e c t knows how t o un de r s t an d word l a b e l s .
_{1566} label_encoder = preprocessing. LabelEncoder ()
1567
_{1568} # Encode labels in column 'species'.
_{1569} y = label encoder fit transform (y)1570
_{1571} counter = Counter (y)
1572 print (counter)
1573
1574 \text{ } \#ros = RandomOverSampler (sampling\_strategy = \{-0: 85399, 1: 85399\},\_{1575} random_state=42) # String1576 #X, y = ros. fit resample(X, y)1577
1578 \#rus = RandomUnderSampling(sampling\_strategy = \{ 0: 3475, 1:1579 3 4 7 5 , 2: 3 4 7 5 , 3: 3 4 7 5 , 4: 3 4 7 5 , 5: 3 4 7 5 , 6: 3 4 7 5 } , random_state=42) # S t r i n g
1580 #X, y = rus.fit\_resample(X, y)1581
```

```
1582 #smote = SMOTE() #SMOTE(" minority")
1583 #X, y= smote fit\_ resample(X, y)1584
_{1585} rus = RandomUnderSampler (\text{sampling\_strategy} = \{0:15000,1:1586 9 9 5 2 , 3: 1 3 6 0 3 , 2: 1 0 4 4 0 , 4: 7 2 8 5 , 5: 3 4 7 5 , 6: 1 0 9 2 6 } , random_state=42) # S t r i n g
_{1587} X, y = \text{rus fit\_resample}(X, y)1588
1589
1590
\sum_{1591} X_{\text{train}}, X_{\text{test}}, Y_{\text{train}}, Y_{\text{test}} = train test split (X, y, z)_{1592} t est _{2512} e=0.33, shuffle=True, random_state=42, stratify=y)
<sup>1593</sup> X_{\text{test}}1=X_{\text{test}}<br>1594 X_{\text{train}}1=X_{\text{true}}1594 X_train1=X_train
1595 \quad y_test1=y_test_{1596} y_train 1=y_train
1597
1598
1599 from tensorflow keras utils import to categorical
_{1600} y train = to categorical (y train)
_{1601} y_test = to_categorical(y_test)
1602
1603
1604
1605 from sklearn preprocessing import MinMaxScaler
_{1606} \text{scalar} = \text{MinMaxScalar}()_{1607} scaler. fit (X train )
1608
_{1609} Xtrain scaled = scaler.transform (X train )
_{1610} X t est_scaled = scaler.transform (X_ttest)
1611
1612 Xtrain scaled shape
1613
1614
_{1615} num classes = 7
1616
_{1617} def model_VGG16(\text{learning_rate}=0.001, momentum=0.9):
_{1618} model = Sequential()
1619
1620
_{1621} model.add (Conv1D (64, 2, \text{activation} = " relu",
_{1622} input_shape=(X. shape [1], 1))
_{1623} model . add (Conv1D (64, 2, \text{ activation} = \text{'relu'},1624 kernel_initializer='he_uniform',padding='same'))
_{1625} model . add (MaxPooling1D ( pool size =1))
1626
_{1627} model.add (Conv1D (128, 2, activation='relu',
1628 kernel_initializer='he_uniform',padding='same'))
_{1629} model.add (Conv1D (128, 2, activation='relu',
h_{1630} kernel_initializer='he_uniform', padding='same'))
_{1631} model . add (MaxPooling1D (pool\_size=1))
1632
1633 model . add (Conv1D (256, 2, activation='relu',
1634 kernel_initializer='he_uniform', padding='same'))
1635 model. add (Conv1D (256, 2, activation='relu',
_{1636} kernel initializer='he uniform', padding='same'))
_{1637} model . add (MaxPooling1D ( pool size =1))
1638
1639 model . add (Conv1D (512.2, activation='relu',
1640 kernel_initializer='he_uniform',padding='same'))
_{1641} model.add (Conv1D(512, 2, activation='relu',
1642 kernel_initializer='he_uniform',padding='same'))
```

```
_{1643} model.add (Conv1D (512, 2, activation='relu',
1644 kernel_initializer='he_uniform',padding='same'))
1645 model . add (MaxPooling1D(pool\_size=1))
1646
1647
_{1648} model.add (Conv1D (512, 2, activation='relu'
h_{449} kernel_initializer='he_uniform',padding='same'))
1650 model. add (Conv1D(512, 2, activation='relu',
1651 kernel_initializer='he_uniform',padding='same'))
_{1652} model.add (Conv1D (512, 2, activation='relu',
1653 kernel_initializer='he_uniform',padding='same'))
_{1654} model . add (MaxPooling1D ( pool size =1))
1655
1656
_{1657} model . add (Flatten ())
        \#maluare_model.add(Dropout(0.5))1659
_{1660} model. add (Dense (4096, activation='relu',
h_{661} kernel initializer='he_uniform')
_{1662} model . add (Dropout (0.5))
_{1663} model.add (Dense (4096, activation='relu',
h_{664} kernel_initializer='he_uniform'))
_{1665} model . add (Dropout (0.5))
<sup>1666</sup> model.add (Dense (1000, activation='relu',
1667 kernel_initializer='he_uniform'))
1668
1669 model.add (Dense (num_classes, activation='softmax'))
1670
_{1671} # compile model
_{1672} opt = SGD(1r=learning_rate, momentum=momentum)
1673 #malware_model . c om p ile ( o p t im i z e r=op t ,
1674 loss='categorical_crossentropy'
m \text{ entries} = \text{tf } . \text{ keras } . \text{ metrics } . \text{ Precision } ( \text{)}1676 t f . k e ras . metrics . Recall ( ) , ' \, accuracy' ]1677 model.compile(loss='categorical_c crossentropy,
_{1678} optimizer=opt, metrics=['accuracy'])
1679
1680 return model
1681
1682
1683
_{1684} def model VGG19 (learning rate = 0.01, momentum= 0.9):
1685
1686
_{1687} model = Sequential()
1688
_{1689} model.add (Conv1D (64, 2, \text{activation} = " relu",
_{1690} input shape=(X. shape [1], 1))
1691 model. add (Conv1D (64, 2, \text{ activation} = 'relu')1692 kernel_initializer='he_uniform',padding='same'))
_{1693} model . add (MaxPooling1D (pool size =1))
1694
_{1695} model . add (Conv1D (128, 2, activation='relu',
1696 kernel_initializer='he_uniform',padding='same'))
_{1697} model.add (Conv1D (128, 2, activation='relu',
1698 kernel_initializer='he_uniform',padding='same'))
_{1699} model . add (MaxPooling1D (pool\_size=1))
1700
1701 model. add (Conv1D (256, 2, activation='relu',
1702 kernel_initializer='he_uniform',padding='same'))
```

```
1703 model. add (Conv1D (256, 2, activation='relu',
1704 kernel_initializer='he_uniform',padding='same'))
1705 model . add (MaxPooling1D(pool\_size=1))
1706
1707 \text{ model.} add (Conv1D (512, 2, \text{ activation} = 'relu',1708 kernel_initializer='he_uniform', padding='same'))
1709 \qquad \text{model.add}(Conv1D(512, 2, \text{activation='relu'},r_{1710} kernel initializer='he uniform', padding='same')
1711 model . add (Conv1D (512, 2, activation='relu',
h_{1712} kernel_initializer='he_uniform', padding='same'))
1713 model.add (Conv1D(512, 2, activation='relu',
h_{1714} kernel_initializer='he_uniform',padding='same'))
_{1715} model . add (MaxPooling1D (\text{pool\_size}=1))
1716
1717
1718 model . add (Conv1D (512, 2, activation='relu',
h_{1719} kernel_initializer='he_uniform',padding='same'))
1720 model. add (Conv1D (512, 2, activation='relu',
r_{1721} kernel initializer='he uniform', padding='same')
1722 \text{ model.add}(Conv1D(512, 2, activation='relu',1723 kernel_initializer='he_uniform',
_{1724} padding='same')
1725 model.add (Conv1D (512, 2, activation='relu',
1726 kernel_initializer='he_uniform',padding='same'))
_{1727} model . add (MaxPooling1D (pool\_size=1))
1728
1729
_{1730} model.add (Flatten ())
1731 #malware_model . add ( Dropout ( 0 . 5 ) )
1732
<sup>1733</sup> model.add (Dense (4096, activation='relu',
kernel_initializer='he_uniform'))
_{1735} model . add (Dropout (0.5))
1736 model. add (Dense (4096, activation='relu',
1737 kernel_initializer='he_uniform'))
_{1738} model . add (Dropout (0.5))
1739 \text{ model.} add (Dense (1000, activation='relu',1740 kernel_initializer='he_uniform'))
1741
1742 model.add (Dense (num_classes, activation='softmax'))
1743
_{1744} \qquad \qquad \# \quad compile \quad model_{1745} opt = SGD(\text{lr=learning_rate}, momentum=momentum)
1746 #malware_model . c om p ile ( o p t im i z e r=op t ,
1747 loss='categorical_crossentropy'
m \cdot m \cdot m \cdot t \cdot r \cdot s = [tf. \, \text{keras.} \, m \cdot \text{trics.} \, \text{Precision}()1749 tf . keras . metrics . Recall ( ), 'accuracy']
<sup>1750</sup> model.compile (loss='categorical crossentropy',
_{1751} optimizer=opt, metrics=['accuracy'])
1752
1753 return model
1754
1755
1756
_{1757} def model AlexNet ( learning rate = 0.01, momentum = 0.9):
_{1758} model = Sequential()
1759
1760 model.add (Conv1D (96, 11, activation="relu",
_{1761} input shape=(X. shape [1], 1))
_{1762} model . add (MaxPooling1D(pool_size=1))
```

```
1763
1764 \qquad \text{model.add}(Conv1D(256, 2, activation='relu',1765 kernel_initializer='he_uniform',padding='same'))
1766 model . add (MaxPooling1D (pool\_size=1))
1767
1768 model.add (Conv1D (384, 2, activation='relu',
1769 kernel_initializer='he_uniform', padding='same'))
1770 model . add (Conv1D (384, 2, activation='relu',
1771 kernel_initializer='he_uniform', padding='same'))
1772 \text{ model.} add (Conv1D (384, 2, activation='relu',1773 kernel_initializer='he_uniform', padding='same'))
_{1774} model . add (MaxPooling1D ( pool size =1))
1775
1776
_{1777} model . add (Flatten ())
1778 #malware_model . add ( Dropout ( 0 . 5 ) )
1779
1780 model . add (Dense (4096, activation='relu',
\text{kernel initializer} = \text{he uniform ' })_{1782} model . add (Dropout (0.5))
1783 model.add (Dense (4096, activation='relu',
1784 kernel_initializer='he_uniform')
1785 \qquad \text{model.add} \left( \text{Dropout} \left( 0.5 \right) \right)1786 model.add (Dense (1000, activation='relu',
1787 kernel_initializer='he_uniform'))
1788
1789 model . add (Dense ( num_classes, activation='softmax'))
1790
1791 # c om p ile model
_{1792} opt = SGD(1r=learning_rate, momentum=momentum)
1793 #malware_model . c om p ile ( o p t im i z e r=op t ,
1794 loss='categorical_crossentropy'
1795 metrics = [tf. keras. metrics. Precision ().
\text{if } \text{.} \text{keras } \text{.} \text{ metrics } \text{.} \text{Recall } (\text{)}, \text{ 'accuracy '}]1797 model.compile (loss='categorical_c crossentropy',
_{1798} optimizer=opt, metrics=['accuracy'])
1799
1800 return model
1801
1802
\det model Resent ( learning \text{rate} = 0.01 , momentum = 0.9 ):
1804
1805
_{1806} model = Sequential()
1807
1808 model.add (Conv1D (64, 2, \text{ activation} = " \text{ relu }",_{1809} input_shape=(X. shape [1], 1))
_{1810} model . add (Dropout (0.5))
_{1811} model . add (MaxPooling1D (\text{pool\_size}=1))
1812
_{1813} model.add (Conv1D (64, 2, \text{activation} = \text{'relu'},1814 kernel_initializer='he_uniform',padding='same'))
1815 model . add (Conv1D (64, 2, \text{ activation} = \text{'relu'},1816 kernel_initializer='he_uniform',padding='same'))
_{1817} model.add (Conv1D (64, 2, \text{activation} = \text{'relu'},1818 kernel_initializer='he_uniform', padding='same'))
_{1819} model.add (Conv1D (64, 2, \text{activation} = \text{'relu'},1820 kernel_initializer='he_uniform', padding='same'))
1821
_{1822} model. add (Conv1D (128, 2, activation='relu',
```
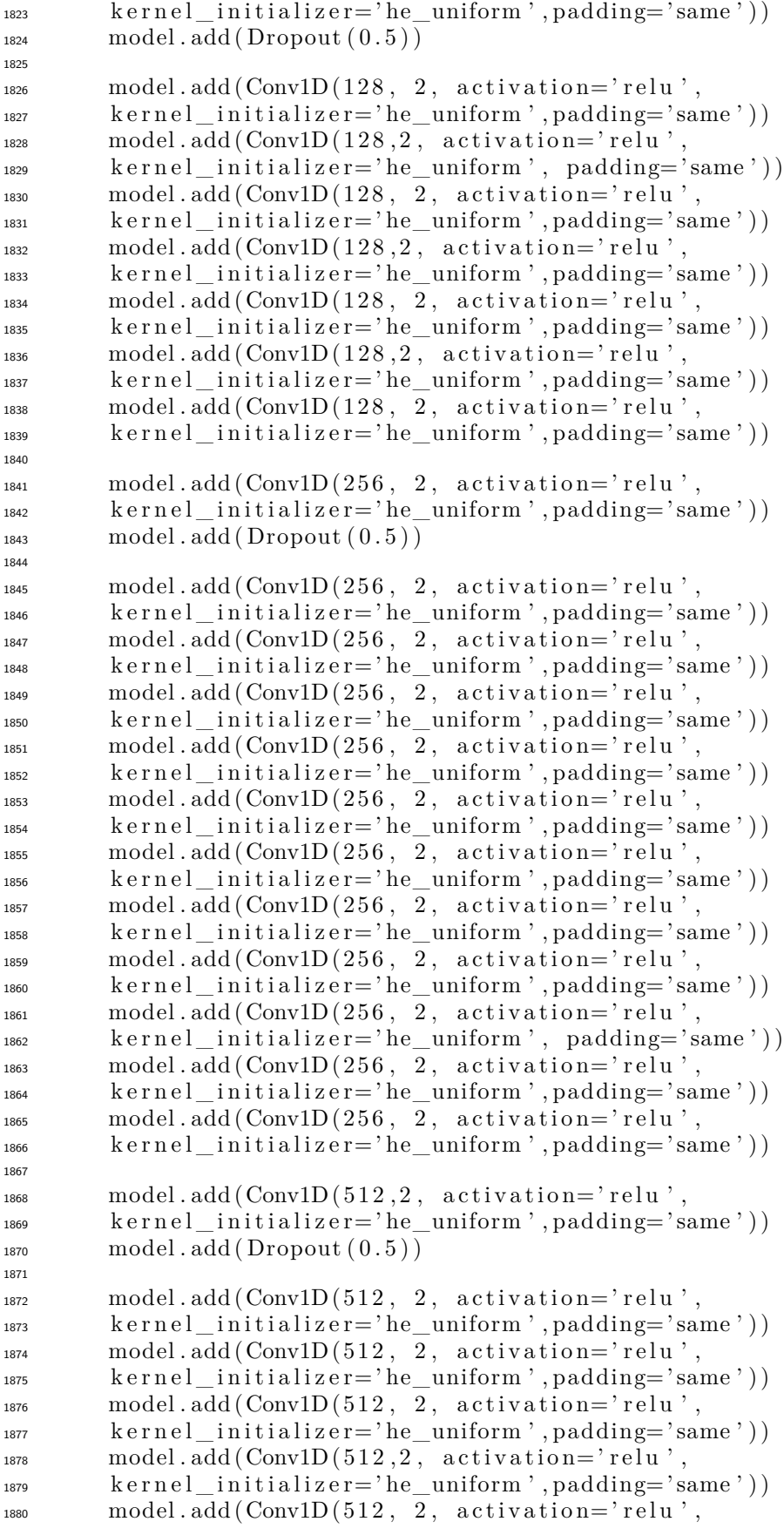

```
\text{1881} kernel initializer='he uniform', padding='same'))
1882
_{1883} model . add (MaxPooling1D (pool\_size=1))
1884
1885
_{1886} model . add (Flatten ())
_{1887} model . add (Dropout (0.5))
1888
<sup>1889</sup> model . add (Dense (1000, activation='relu',
1890 kernel_initializer='he_uniform'))
1891
<sup>1892</sup> model . add (Dense ( num classes , activation = ' softmax ' ) )
1893
_{1894} \# compile model
_{1895} opt = SGD(1r=learning_rate, momentum=momentum)
1896 #malware_model . c om p ile ( o p t im i z e r=op t ,
1897 loss='categorical_crossentropy
_{1898} metrics = [tf. keras. metrics. Precision ()
1899 tf. keras. metrics. Recall (), 'accuracy'])
1900 model.compile (\cos x = 'categorical crossentropy',
_{1901} optimizer=opt, metrics=['accuracy'])
1902
1903 return model
1904
_{1905} def model_LSTM(\text{learning\_rate}=0.001, momentum=0.9):
1906
_{1907} input_layer = Input (shape=(X. shape [1],1))
1908
_{1909} conv1 = Conv1D (filters = 35,
kernel size = 8,
s \operatorname{tr} \operatorname{id} \operatorname{es} = 1,\arct{1}<sub>1912</sub> \arct{1} \arct{1} \arct{1} \arct{1} \arct{1} \arct{1} \arct{1} \arct{1} \arct{1} \arct{1} \arct{1} \arct{1} \arct{1} \arct{1} \arct{1} \arct{1} \arct{1} \arct{1} \arct{1} \arct{1} \arct{1} \arct{1} \arct{1}_{1913} pool 1 = MaxPooling1D (pool size =4)(conv1)
_{1914} lstm 1 = LSTM(35)(pool1)
1915 output_layer = Dense (7, \text{ activation} = 'softmax') (\text{Istm1})
1916 model = Model (input s=input _layer, output s=output _layer)
_{1917} opt = SGD(1r=learning_rate, momentum=momentum)
1918 model.compile(loss='categorical_c crossentropy,
_{1919} optimizer=opt, metrics=['acc'])
1920
1921 return model
1922
1923
1924
_{1925} print (unique (y_test))
_{1926} Vuln_model1 = model_VGG16()
_{1927} Vuln model2 = model VGG19()
_{1928} Vuln model3 = model AlexNet ()
_{1929} Vuln model4 = model Resent ( )
_{1930} Vuln_model5 = model_LSTM()
1931
1932
1933
1934
1935 y_train_new = np . argmax ( y_train , axis = 1)
1936
1937 y_train_new
1938
1939 from sklearn utils import class weight
1940 from sklearn utils import compute_class_weight
1941
_{1942} class weights =
```

```
1943 compute_class_weight (
1944
_{1945} class_weight = "balanced".
1946 classes = np. unique (y_train_new),
y = y train new
\left( \begin{array}{ccc} 1 & 0 & 0 \ 0 & 0 & 0 \end{array} \right)_{1949} class weights = \text{dict}(zip(np.\text{unique}(y\_train\_new), \text{ class\_weights}))_{1950} class weights
1951
1952
1953
1954
_{1955} history 1 = Vuln_model1. fit (x= Xtrain_scaled,
_{1956} y=y_train, batch_size=128, epochs=50, verbose=1,
_{1957} validation split =0.33, class weight=class weights)
1958 \quad \text{scores 1} = \text{Vuln} \quad \text{model1} \quad \text{evaluate} \quad (\text{x= X test} \quad \text{scaled} \ ,_{1959} y=y_test, verbose=1)
1960 pr int ( ' Fi n al ␣Vuln_model1 ␣ (VGG16) ␣ accu r ac y : ␣ ' , s c o r e s 1 [ 1 ] )
1961
1962
1963
1964
1965
_{1966} plt.plot (history 1.history ['accuracy'])
1967 plt.plot (history 1.history ['val_accuracy'])
1968
1969 plt.title ( 'VGG16\text{model}\text{ }accuracy ')
1970 plt . y label ('accuracy')
1971 plt.xlabel('epoch')
_{1972} plt . legend (\lceil'train', 'test'], loc='upper_{\sqcup}left')
_{1973} plt.show()
1974
_{1975} plt.plot (history 1.history ['loss'])
_{1976} plt.plot (history1.history ['val_loss'])
1977
_{1978} plt.title ('VGG16_{\text{L}}model_{\text{L}}loss')
_{1979} plt. y \,label(' \,loss')_{1980} plt. x \,label('epoch')_{1981} plt.legend (['train','test'], loc='upper_{\sqcup}left')
1982 plt.show()
1983
1984
_{1985} classes = Vuln_model1.predict(x= Xtest_scaled)
_{1986} y classes = classes . argmax (axis = -1)
_{1987} true_classes = y_test.argmax (axis = -1)
1988
print ( classification _report ( true _classes, y_classes, digits =6))
1990
_{1991} cf _{\text{matrix}} = \text{confusion}_{\text{matrix}}(\text{true}_{\text{classes}}, y_{\text{classes}})_{1992} print (cf<sub>matrix)</sub>
1993
_{1994} history 2 = Vuln_model 2. fit (x= Xtrain_scaled, y=y_train,
_{1995} b at ch_size =128, epochs = 20, verbose = 1,
_{1996} validation split = 0.33, class weight=class weights)
1997 \quad \text{scores 2} = \text{Vuln\_model2}. evaluate (x= Xtest_scaled,
1998 y=y_test, verbose=1)
_{1999} print ('Final \text{[Vuln model2}_{\text{[1]}} (\text{VGG19})_{\text{[1]}} \text{accuracy}: \text{[1]}, scores 1 [1])
2000
2001 import matplotlib pyplot as plt2
2002
2003
```

```
_{2004} plt2.plot (history 2.history ['accuracy'])
_{2005} plt2.plot (history2.history ['val_accuracy'])
2006
2007 plt2.title ('VGG19 \text{ and }el accuracy')
_{2008} plt2. ylabel ('accuracy')
_{2009} plt2. x \text{label('epoch')}_{2010} plt 2. legend (\lceil'train','test'], loc='upper_{\sqcup}left')
_{2011} plt2.show()
2012
_{2013} plt 2. plot (history 2. history ['loss'])
_{2014} plt 2. plot (history 2. history ['val_loss'])
2015
_{2016} plt2.title ('VGG19_{\sqcup}model_{\sqcup}loss')
2017 plt2.ylabel('loss')
_{2018} plt2. xlabel ('epoch')
_{2019} plt 2. legend (\lceil'train','test'], loc='upper_{\sqcup}left')
_{2020} plt2.show()
2021
2022
_{2023} classes = Vuln_model2.predict(x= Xtest_scaled)
_{2024} y _classes = classes . argmax (axis = -1)
_{2025} true classes = y test . argmax (axis =-1)
2026
<sub>2027</sub> print ( classification _report ( true _classes, y _classes, digits =6))
2028
2029
_{2030} cf _{\rm} matrix = confusion _{\rm} matrix (true _{\rm} classes, y _{\rm} classes)
_{2031} print (cf\_matrix)
2032
2033 import matplotlib pyplot as plt3
2034
2035
_{2036} history3 = Vuln model3 fit (x= X train scaled, y=y train,
_{2037} b at ch_size = 128, epochs = 20, verbose = 1,
_{2038} validation _{\text{split}}=0.33, class weight=class weights)
2039 scores 3 = Vuln_model3. evaluate (x= Xtest_scaled,
_{2040} y=y_test, verbose=1)
2041 print ( 'Final<sub>□</sub>Vuln_model3<sub>□</sub>(AlexNet)<sub>□</sub> accuracy : □', scores 3 [1])
2042
2043
2044
_{2045} plt3.plot (history3.history ['accuracy'])
_{2046} plt3.plot (history3.history ['val_accuracy'])
2047
2048 plt3.title ('AlexNet<sub>□</sub>model<sub>□</sub>accuracy')
_{2049} plt3. ylabel ('accuracy')
_{2050} plt3. x \,label('epoch')_{2051} plt3.legend (\lceil'train','test'], loc='upper_{\sqcup}left')
_{2052} plt3.show()
2053
_{2054} plt3.plot (history3.history ['loss'])
_{2055} plt3.plot (history3.history ['val loss'])
2056
_{2057} plt3.title ('AlexNet_{\sqcup}model_{\sqcup}loss')
_{2058} plt3. ylabel ('loss')
_{2059} plt3. xlabel ('epoch')
_{2060} plt3.legend (['train','test'], loc='upper_{\sqcup}left')
_{2061} plt3.show()
2062
2063
```

```
classes = Vuln model3.predict(x=Xtest scaled)
2064
    y_{\text{1}}classes = classes.argmax(axis=-1)
2065
    true\_classes = y_test.argvax(Axis=-1)2066
    print( classification\_report(true\_classes, y\_classes, digits=6))2067
2068
2069
2070
    cf matrix = confusion matrix (true classes, y classes)
2071
    print(cf matrix)2072
2073
2074
    import matplotlib.pyplot as plt4
2075
2076
2077
    history4 = Vuln model4.fit(x= Xtrain scaled,
2078
    y=y_{\text{train}}, batch_size=128, epochs=20, verbose=1,
2079
    validation_split=0.33, class_weight=class_weights)
2080
    \text{scores 4} = \text{Vuhn_model4}.\text{evaluate}(\textbf{x} = \text{Xtest\_scaled},2081
    y=y test, verbase=12082
    \textbf{print}('Final \cup \text{Vuln\_model4} \cup (\text{Research}) \cup \text{accuracy}: \sqcup', scores4[1])
2083
2084
2085
    plt4. plot(history4.history['accuracy'])2086
    plt4.plot(history4.history['val_accuracy'])
2087
2088
    plt4. title ('Resent<sub>modelmaccuracy')</sub>
2089
    plt4. ylabel('accuracy')2090
    plt4.xlabel('epoch')
2091
    plt4.legend(['train','test'], loc='upper \sqcup left')
2092
2093
    plt4 \n . show()2094
    plt4. plot(history4.history['loss'])2095
    plt4.plot(history4.history ['val_loss'])
200f2097
    plt4. title ('Resent<sub>u</sub>model<sub>uloss</sub>')
2098
    plt4. ylabel('loss')2099
    plt4.xlabel('epoch')
2100
    plt4.legend (['train','test'], loc='upper \sqcup left')
2101
    plt4 \n<b>show()</b>2102
2103
2104
    classes = Vuhn_model4. predict(x= Xtest\_scaled)2105
    y_{classes} = classes .argmax(axis=1)2106
    true\_classes = y_test.argvax(Axis=-1)2107
    print(classification report(true classes, y classes, digits=6))
2108
2109
2110
2111
    cf\_matrix = confusion\_matrix(true\_classes, y\_classes)2112
    print(c f_{matrix})2113
2114
    history5 = Vuln model5.fit(x= X train, y=y train,
2115
2116
    batch\_size=128, epochs=20, verbose=1,
    validation split=0.33, class weight=class weights)
2117
    \text{scores } 5 = \text{Vuln} \text{ model } 5 \text{. evaluate } (\textbf{x} = \textbf{X} \text{ test} ),2118
    y=y_{\text{test}}, verbose=1)
2119
    \text{print}('Final_{\sqcup}Vuh\_model5_{\sqcup}(\text{LSTM})_{\sqcup}accuracy:_{\sqcup} ',\; scores5[1])2120
2121
    import matplotlib pyplot as plt5
2122
2123
    plt5. plot(history5. history['acc'])2124
```

```
plt5. plot(history5. history['val acc'])21252126
    plt5. title ('LSTM<sub>I</sub>model<sub>Id</sub>accuracy')
2127
    plt5.ylabel('accuracy')
2128
    plt5. xlabel ('epoch')
2129
    plt5.legend(['train','test'], loc='upper \sqcup left')
2130
    plt5 \n . show()2131
2132
    plt5. plot(history5.history['loss'])2133
    plt5. plot(history5.history['val_loss'])2134
2135
    plt5. title ('LSTM<sub>\sqcup</sub>model\sqcuploss')
2136
    plt5.ylabel('loss')
2137
    plt5.xlabel('epoch')
2138
    plt5.legend(['train','test'], loc='upper_left')
2139
    plt5 \n<b>show()</b>2140
2141
2142
    classes = Vuln model5.predict(x= X test)
2143
    y_{\text{1}}classes = classes.argmax(axis=-1)
2144
    true\_classes = y_test.argvax(Axis=-1)2145
2146print( classification report(true classes, y classes, digits=6))21472148
2149
2150
    cf\_matrix = confusion\_matrix(true\_classes, y\_classes)2151
    print(cf_matrix)2152
2153
    group names = [ \langle True<sub>\cup</sub>Neg \rangle, \langle False\cupPos \rangle, \langle False\cupNeg \rangle, \langle True\cupPos \rangle2154
    group_counts = [ \{0:0.0f\} \cdot format (value) for value in
2155
                        cf_matrix. flatten ()
2156
    group_percentages = [ (0:2\sqrt{\%}) \cdot format(value) for value in
2157
                               cf\_matrix. flatten ()/np.sum(cf\_matrix)]
2158
    labels = [f''\{v1\}\n\{v2\}\n\{v3\}'' for v1, v2, v3 in
2159
                 zip (group_names, group_counts, group_percentages)]
2160
    labels = np. \, \text{asarray} \, (labels). \, \text{reshape} \, (2,2)2161
    sns.heatmap(cf matrix, annot=labels, fmt='', cmap='Blues')
2162
21632164
2165
2166
    Vuln_model1.save('/Users/abdullah/models/Model1.h5')
2167
    Vuln_model2.save('/Users/abdullah/models/Model2.h5')
2168
    Vuln_model3.save('/Users/abdullah/models/Model3.h5'
2169
    Vuln_model4.save('/Users/abdullah/models/Model4.h5')
2170
    Vuln_model5.save('/Users/abdullah/models/Model5.h5')
2171
21722173
2174
    from keras. models import load model
2175
2176
    # load models from file
2177
    def load_all_models(n_models):
2178
              all models = list()2179
              for i in range (n models):
2180
                        # define filename for this ensemble2181
                        filename = '/Users/abdullah/models/Model' + str(i+1) + '.h5'
2182
                        # load model from file2183
                        model = load_model(filename)2184
                        # add to list of members
2185
```

```
<sup>2186</sup> all models . append ( model )
2187 print ( '>loaded \sqrt{\%s} ' \% filename )
<sup>2188</sup> return all models
2189
2190
2191 # load all models
_{2192} n_members = 5
_{2193} members = load_all_models (n_members)
2194 pr int ( ' Loaded ␣\%d␣models ' \% len ( members ) )
2195
2196
2197 # c r e a t e s t a c k e d model i n p u t d a t a s e t as o u t p u t s from t h e en semble
2198 def stacked dataset (members, inputX):
_{2199} stack X = None2200 for model in members :
2201 # make p r e d i c t i o n
_{2202} yhat = model.predict (inputX, verbose=0)
<sup>2203</sup> # stack predictions into [rows, members, probabilities]
\int \int \int if stack \overline{X} is None:
\text{stack } X = y \text{hat}2206 e l s e :
\text{stackX} = \text{datack}( (\text{stackX}, \text{yhat})))<sup>2208</sup> # flatten predictions to [rows, members x probabilities]
2209 stackX = stackX.reshape ((stackX.shape [0],
_{2210} stackX.shape [1]*stackX.shape [2]2211 return stackX
2212
2213
2214
2215
<sub>2216</sub> # fit a model based on the outputs from the ensemble members
2217 def fit_stacked_model(members, inputX, inputy):
<sup>2218</sup> # create dataset using ensemble
_{2219} stackedX = stacked_dataset (members, inputX)
2220 # f i t s t a n d al o n e model
2221 model = Logistic Regression ()
2222 model . fit (stackedX, inputy)
2223 return model
2224
2225
2226 # f i t s t a c k e d model u s i n g t h e ensemble
2227 from numpy import dstack
_{2228} from sklearn.linear_model import LogisticRegression
_{2229} y_test=np.argmax(y_test, axis=1)
2230
_{2231} model = fit_stacked_model(members, Xtest_scaled, y_test)
2232
2233
2234
_{2235} # make a prediction with the stacked model
2236
_{2237} def stacked prediction (members, model, inputX):
<sup>2238</sup> # create dataset using ensemble
_{2239} stackedX = stacked_dataset (members, inputX)
\# \,\textit{make} \,\textit{a} \,\textit{prediction}_{2241} yhat = model. predict (stackedX)
2242 return yhat
2243
2244 # e v a l u a t e model on t e s t s e t
<sub>2245</sub> from sklearn metrics import accuracy_score
_{2246} yhat = stacked_prediction (members, model, Xtest_scaled)
2247
2248 acc = accuracy_score (y_test, yhat)
```

```
_{2249} print ( 'Stacked Test \Delta Accuracy : \Delta \% 3f ' \% acc)
2250 pr int (len ( yhat ) )
2251
2252
2253
\frac{1}{2254}, , , ,
\mu classes = y hat . argmax ( axis =-1)
2256 true classes = y test . argmax ( axis = -1)2257
2258 print (yhat)
2259 p r i n t ( y _ cl a s s e s )
2260 p r i n t ( y_ t e s t )
2261 p r i n t ( t r u e _ c l a s s e s )
2262
2263 for x in range (len (y_classes)):
2264 p r i n t ( c l a s s e s [ x ] )
\begin{array}{cc} 2265 & p \, r \, i \, n \, t \, \binom{n}{+} + \, + \, + \, + \, + \, \end{array}2266 p r i n t ( t r u e _ c l a s s e s )
2267 for x in range (len (true classes)):
2268 p r i n t ( t r u e _ c l a s s e s [ x ] )
2269 ' ' '
_{2270} print ( classification _ report (y_test, yhat, digits =6))
2271
_{2272} cf matrix = confusion matrix (y_test, yhat)
_{2273} print (cf\_matrix)
2274
\text{group\_names} = [\text{'True} \sqcup \text{Neg}', \text{'False} \sqcup \text{Pos}', \text{'False} \sqcup \text{Neg}', \text{'True} \sqcup \text{Pos}'']_{2276} group_counts = \int {0:0.0 f}'. format (value) for value in
\mathrm{cf\_matrix}. \mathrm{flatten}()_{278} group_percentages = [ \{0..2\% \} ]. format (value) for value in
<sup>2279</sup> cf_matrix . f l at t en ( ) / np . sum ( cf_matrix ) ]
2280 labels = [f''\{v1\}\n\{v2\}\n\{v3\}'' for v1, v2, v3 in
<sup>2281</sup> zip (group_names, group_counts, group_percentages)
_{2282} labels = np. as a rray (labels). reshape (2,2)2283 sns. heatmap (cf_matrix, annot=labels, fmt='', cmap='Blues')
```
### **REFERENCES**

<span id="page-37-0"></span> Ferenc, R., Hegedűs, P., Gyimesi, P., Antal, G., Bán, D., and Gyimóthy, T. (2019). Challenging machine learning algorithms in predicting vulnerable javascript functions. In *2019 IEEE/ACM 7th International Workshop on Realizing Artificial Intelligence Synergies in Software Engineer-*

- *ing (RAISE)*, pages 8–14. IEEE.
- <span id="page-37-3"></span> Ganesh, S., Ohlsson, T., and Palma, F. (2021). Predicting security vulnerabilities using source code metrics. In *2021 Swedish Workshop on Data Science (SweDS)*, pages 1–7. IEEE.
- <span id="page-37-2"></span> Ganesh, S., Palma, F., and Olsson, T. (2022). Are source code metrics "good enough" in predicting security vulnerabilities? *Data*, 7(9):127.
- <span id="page-37-1"></span> Viszkok, T., Hegedűs, P., and Ferenc, R. (2021). Improving vulnerability prediction of javascript functions using process metrics. *arXiv preprint arXiv:2105.07527*.